# サポート

-

# 故障かな?と思ったら

- まずはじめに、ソフトウェアを更新する必要があるかをチェックし て、必要な場合にはソフトウェアを更新してください(nP.85)。
- 気になる症状のチェック項目を確認しても症状が改善されないと きは、取扱説明書裏面の「故障お問い合わせ先」、またはドコモ指定 の故障取扱窓口までお気軽にご相談ください。

# 電源

#### FOMA端末の電源が入らない

- 電池パックが正し<取り付けられていますか。 | P.19
- 電池切れになっていませんか。

# 充電

# 充電ができない(充電ランプが点灯しない、または点滅する)

- 電池パックが正しく取り付けられていますか。 | P.19 ● アダプタの電源プラグがコンセントまたはシガーライタ アッフッの電源フラクカコフセフトまだはシカーフィッ | P.20<br>- ソケットに正しく差し込まれていますか。 ● アダプタとFOMA端末が正しくセットされていますか。 P.20 ● ACアダプタ(別売)をご使用の場合、ACアダプタのコネ
- クタがFOMA端末または卓上ホルダ(別売)にしっかりと 接続されていますか。 P.20 ● 卓上ホルダを使用する場合、FOMA端末の充電端子は汚 れていませんか。汚れたときは、端子部分を乾いた布、綿 棒などで清掃してください。 -
- 充電しながら通話や通信、その他機能の操作を長時間行 うと、FOMA端末の温度が上昇して充電ランプが点滅す る場合があります。その場合は、FOMA端末の温度が下 がってから再度充電を行ってください。

# 端末操作

#### 操作中・充電中に熱くなる

●操作中や充電中、また、充電しながらiアプリやテレビ電 話、ワンセグ視聴などを長時間行った場合などには、 FOMA端末や電池パック、アダプタの温度が高くなるこ とがありますが、安全上問題ありませんので、そのままご 使用ください。 - 電池の使用時間が短い ● 圏外の状態で長い時間放置されるようなことはありませ んか。 圏外時は通信可能な状態にできるよう電波を探すため、 より多くの電力を消費しています。 - ● 電池パックの使用時間は、使用環境や劣化度により異な │ \_<br>- ります。 ● 電池パックは消耗品です。充電を繰り返すごとに、1回で 使える時間が次第に短くなっていきます。 十分に充電しても購入時に比べて使用時間が極端に短く なった場合は、指定の電池パックをお買い求めください。 - 電源断・再起動が起きる ● 電池パックの端子が汚れていると接触が悪くなり、電源 が切れることがあります。汚れたときは、電池パックの端 子を乾いた布、綿棒などで拭いてください。 - ● FOMAカードのIC部分が汚れていませんか。 | -タッチしたり、ボタンを押しても動作しない オールロックを設定していませんか。 P.41 ● サイドキーロックを設定していませんか。 ―――――― P.41 ● FOMA端末の電源が切れていませんか。 インファント P.22

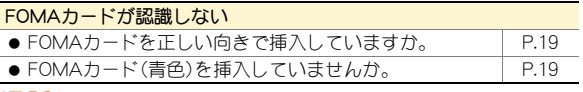

## 通話

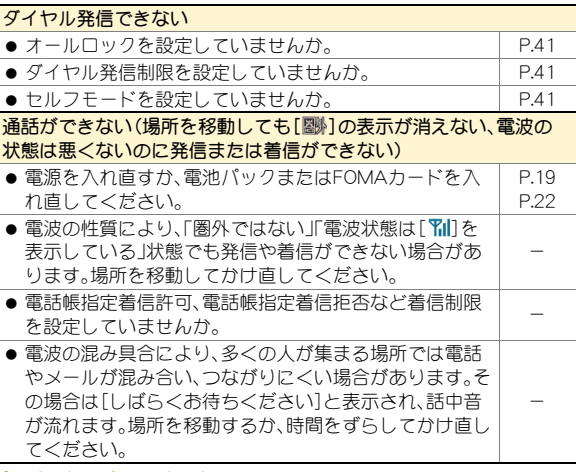

# おサイフケータイ

#### おサイフケータイが使えない

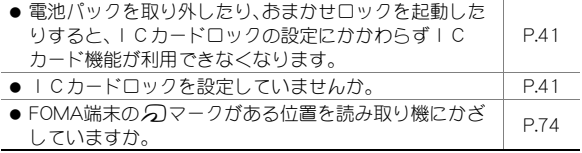

# 保証とアフターサービス

# 保証について

- FOMA端末をお買い上げいただくと、保証書が付いていますので、 必ずお受け取りください。記載内容および「販売店名・お買い上げ 日 はどの記載事項をお確かめのうえ、大切に保管してください。 必要事項が記載されていない場合は、すぐにお買い上げいただいた 販売店へお申し付けください。 無料保証期間は、お買い上げ日より1年間です。
- この製品は付属品を含め、改良のため予告なく製品の全部または一 部を変更することがありますので、あらかじめご了承ください。

# アフターサービスについて

# 調子が悪い場合は

修理を依頼される前に、本書または本FOMA端末に搭載の「サポート ブック」の「故障かな?と思ったら」をご覧になってお調べください。 それでも調子が良くないときは、取扱説明書裏面・故障お問い合わせ 先にご連絡のうえ、ご相談ください。

# お問い合わせの結果、修理が必要な場合

ドコモ指定の故障取扱窓口にご持参いただきます。ただし、故障取扱窓 口の営業時間内の受付となります。なお、故障の状態によっては修理に 日数がかかる場合がございますので、あらかじめご了承ください。

### 保証期間内は

- 保証書の規定に基づき無料で修理を行います。
- 故障修理を実施の際は、必ず保証書をお持ちください。保証期間内 であっても保証書の提示がないもの、お客様のお取り扱い不良(液 晶画面・コネクタなどの破損)による故障・損傷などは有料修理とな ります。
- ドコモの指定以外の機器および消耗品の使用に起因する故障は、保 証期間内であっても有料修理となります。

## 以下の場合は、修理できないことがあります。

- 故障受付窓口にて水濡れと判断した場合(例:水濡れシールが反応 している場合)
- お預かり検査の結果、水濡れ、結露・汗などによる腐食が発見された 場合や内部の基板が破損・変形していた場合(外部接続端子(イヤホ ンマイク端子)・液晶などの破損や筐体亀裂の場合においても修理 ができない可能性があります)
- ※ 修理を実施できる場合でも保証対象外になりますので有料修理と なります。

## 保証期間が過ぎた場合は

ご要望により有料修理いたします。

## 部品の保有期間は

FOMA端末の補修用性能部品(機能を維持するために必要な部品)の最 低保有期間は、製造打ち切り後6年間を基本としております。ただし、 故障箇所によっては修理部品の不足などにより修理ができない場合 もございますので、あらかじめご了承ください。

## お願い

- FOMA端末および付属品の改造はおやめください。
	- 改造の内容によっては故障修理をお断りする場合があります。 以下のような場合は改造とみなされる場合があります。
		- ・ 液晶部やボタン部にシールなどを貼る
		- ・ 接着剤などによりFOMA端末に装飾を施す
		- ・ 外装などをドコモ純正品以外のものに交換するなど
	- ■改造が原因による故障・損傷の場合は、保証期間内であっても有 料修理となります。
- FOMA端末に貼付されている銘版シールは、はがさないでください。
	- 銘版シールの内容が確認できないときは、技術基準適合の判断が できないため、故障修理をお受けできない場合がありますので、 ご注意願います。

技術基準適合認証品

- 各種機能の設定や積算通話時間などの情報は、FOMA端末の故障· 修理やその他お取り扱いによってクリア(リセット)される場合が あります。
	- お手数をおかけしますが、この場合は再度設定を行ってくださる ようお願いいたします。
- FOMA端末の下記の箇所に、磁気を発生する部品を使用しています。 キャッシュカードなど、磁気の影響を受けやすいものを近づけます とカードが使えなくなることがありますので、ご注意ください。 ■ 使用箇所: スピーカ、受話口部
- FOMA端末が濡れたり湿気を帯びてしまった場合は、すぐに電源を 切って電池パックを外し、お早めに故障取扱窓口へご来店ください。 ただし、FOMA端末の状態によって修理できないことがあります。

# ド故障診断サイト

ご利用中のFOMA端末において、メール送受信や画像・メロディのダウ ンロードなどが正常に動作しているかを、お客様ご自身でご確認いた だけます。ご確認の結果、故障と思われる場合は、取扱説明書裏面の 「故障お問い合わせ先」までお問い合わせください。

## 「iモード故障診断サイト」への接続方法

i モードサイト:[i Menu]▶[お知らせ]▶[サービ **ス·機能]▶「iモード]▶「iモード故障診断]** 

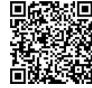

● i モード故障診断のパケット通信料は無料となり ます。 ・ 海外からのアクセスの場合は有料となります。

サイト接続用 QRコード

**84**

# ソフトウェア更新

## FOMA端末のソフトウェアを更新する必要がある場合に、パ ケット通信を使って更新する機能です。

- ※ ソフトウェア更新のパケット通信料は無料です。 更新に関する情報は、ドコモのホームページおよび i Menuの「お客様サポート」にてご案内いたします。更新 方法には、「自動更新」、「即時更新」、「予約更新」の3つの方 法があります。
- ソフトウェア更新は、FOMA端末に登録された電話帳、カメ ラ画像、ダウンロードデータなどのデータを残したまま行 うことができますが、お客様のFOMA端末の状態(故障・破 損・水濡れなど)によってはデータの保護ができない場合が ございますので、あらかじめご了承願います。必要なデータ はバックアップを取っていただくことをおすすめします。 ただし、ダウンロードデータなどバックアップが取れない データがありますので、あらかじめご了承願います。

# ご利用にあたって

- ソフトウェア更新中は電池パックを外さないでください。 更新に失敗することがあります。
- ソフトウェア更新を行う際は、電池をフル充電しておいて ください。
- ソフトウェア更新(ダウンロード、書換え)には時間がかか ることがあります。
- ソフトウェア更新中は、電話の発信、着信、各種通信機能お よび、その他機能を利用できません(ダウンロード中は音 声着信が可能です)。
- ソフトウェア更新は、電波が強く、アンテナマークが3本 表示されている状態で、移動せずに実行することをおすす めします。ソフトウェアダウンロード中に電波状態が悪く なったり、ダウンロードが中止された場合は、再度電波状 態のよい場所でソフトウェア更新を行ってください。
- ソフトウェア更新の際、お客様のFOMA端末固有の情報 (機種や製造番号など)が、自動的にサーバ(当社が管理す るソフトウェア更新用サーバ)に送信されます。当社は送 信された情報を、ソフトウェア更新以外の目的には利用い たしません。
- ソフトウェア更新に失敗した場合、[書換え失敗しました] と表示され、一切の操作ができなくなります。その場合に は、大変お手数ですがドコモ指定の故障取扱窓口までお越 しいただきますようお願いいたします。
- 海外ではソフトウェア更新をご利用できません。

# ストックアイコンからソフトウェアを更新する

ソフトウェアが自動でダウンロードされると、待受画面にス トックアイコンが表示されます(LG)P.24)。

# 1 <del>15</del> ◎ ▶ ストックアイコン[5](ソフトウェ ア更新必要あり)を選ぶ▶ ⑥

# $2$ <sup>[OK]</sup>

- 曜日と時刻を設定するとき:[時刻変更]
- すぐに書換えるとき:「今すぐ書換え]

# メニューからソフトウェアを更新する

- カスタム [設定] | [一般設定] | [ソフトウェア 更新]
- 端末暗証番号を入力▶ ◎▶[更新実行]
- 更新方法を選ぶ▶ ⓪

# <u> 有害なデータをチェックする</u>

FOMA端末に取り込んだデータやプログラムについて、デー タを検知して、障害を引き起こす可能性を含むデータの削除 やアプリケーションの起動を中止します。

- スキャン機能は、ホームページの閲覧やメール受信などの 際にFOMA端末に何らかの障害を引き起こすデータの侵 入から一定の防衛手段を提供する機能です。各障害に対応 したパターンデータがFOMA端末にダウンロードされて いない場合、または各障害に対応したパターンデータが存 在しない場合、本機能にて障害などの発生を防ぐことがで きませんのであらかじめご了承ください。
- パターンデータはFOMA端末の機種ごとにデータの内容 が異なります。よって当社の都合により端末発売開始後3 年を経過した機種向けパターンデータの配信は、停止する ことがありますのであらかじめご了承ください。

# パターンデータを更新する

- まずはじめに、パターンデータの更新を行い、パターン データを最新にしてください。
- | カスタム [設定] ▶ [一般設定] ▶ [スキャン機 能]▶ [パターンデータ更新]▶ [はい]▶  $[|t|]$
- 2 パターンデータ更新が完了したら◎

# スキャン結果の表示について

# スキャンされた問題要素の表示について

- 警告画面で「問題要素名一覧]を選択すると、問題要素名が表示されます。パターンデータの内容によって 問題要素名がない場合、[問題要素名一覧]は表示されません。
- 問題要素名は最大5個まで表示されます。6個以上検出した場合は、5個目の問題要素名の下に「等の問題 があります]と表示されます。また、同じ問題要素を複数検出した場合は、1個のみ表示されます。

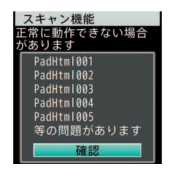

# スキャン結果の表示について

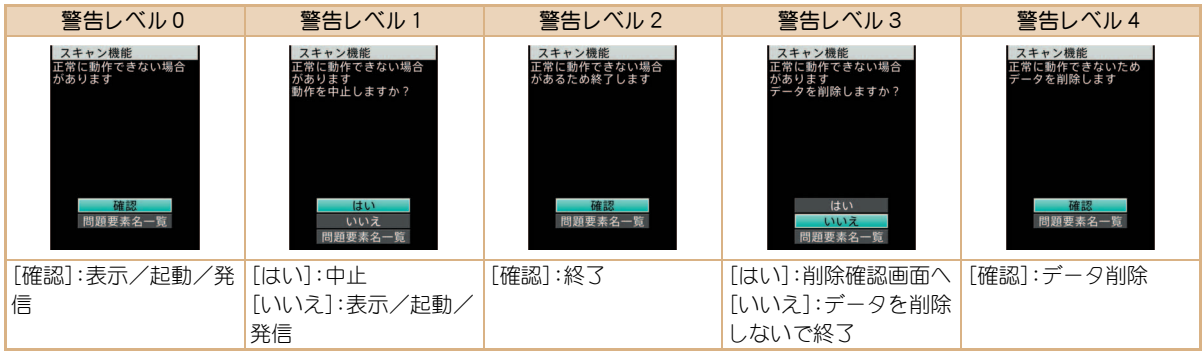

# オプション・関連機器のご紹介

FOMA端末にさまざまな別売りのオプション機器を組み合わ せることで、パーソナルからビジネスまでさらに幅広い用途 に対応できます。

なお、地域によってはお取り扱いしていない商品もあります。 詳しくは、ドコモショップなど窓口へお問い合わせください。 また、オプションの詳細については、各機器の取扱説明書など をご覧ください。

- FOMA ACアダプタ01<sup>※1</sup>/02<sup>※1</sup>
- **電池パック SH21**
- $\bullet$  リアカバー SH34
- $\bullet$  卓上ホルダ SH28
- $\bullet$  イヤホンターミナル P001※2
- 平型ステレオイヤホンセット P01<sup>※3</sup>
- 平型スイッチ付イヤホンマイク P01<sup>※3</sup>/P02<sup>※3</sup>
- ステレオイヤホンセット P001<sup>※2</sup>
- スイッチ付イヤホンマイク P001<sup>※2</sup>/P002<sup>※2</sup>
- イヤホンマイク 01
- ステレオイヤホンマイク 01
- $\bullet$  イヤホンジャック変換アダプタ P001※3
- 外部接続端子用イヤホン変換アダプタ 01
- イヤホン変換アダプタ 01
- FOMA USB接続ケーブル※4
- ワイヤレスイヤホンヤット 02
- FOMA海外兼用ACアダプタ 01<sup>※1</sup>
- $\bullet$  FOMA DCアダプタ01/02
- FOMA室内用補助アンテナ※5
- **車載ハンズフリーキット 01**※6
- FOMA車載ハンズフリー接続ケーブル 01
- $\bullet$  車内ホルダ01※7
- FOMA乾雷池アダプタ 01
- キャリングケースL 01
- 骨伝導レシーバマイク 01※3 /02
- FOMA 充電機能付USB接続ケーブル 02<sup>※4</sup>
- FOMA 補助充電アダプタ 01
- FOMA室内用補助アンテナ(スタンドタイプ)※5
- ※1ACアダプタの充電方法については、P.20をご覧ください。
- ※2外部接続端子用イヤホン変換アダプタ 01とイヤホン ジャック変換アダプタを接続しないとご利用になれま せん。
- ※3外部接続端子用イヤホン変換アダプタ 01を接続しない とご利用になれません。
- ※4USB HUBを使用すると、正常に動作しない場合があります。
- ※5日本国内でご利用ください。
- ※6SH-01Bを充電するためには、FOMA車載ハンズフリー接 続ケーブル 01が必要です。
- ※7車内ホルダ01をご利用になるときは、サイドキーロック を設定してください。

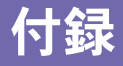

RSSリーダー

# メニュー一覧

- **同**の項目は、設定リセット (CTP.42)でお買い上げ時の状態に戻 る項目です。
	- ・ 項目の中には、お買い上げ時の状態に戻らない機能を含んでいる 場合があります。

# カスタムメニュー/基本メニュー/タッチメ ニュー一覧

● カスタムメニューに設定されているきせかえツールによっては、機 能名の表記が異なる場合があります。

## iモードメニュー

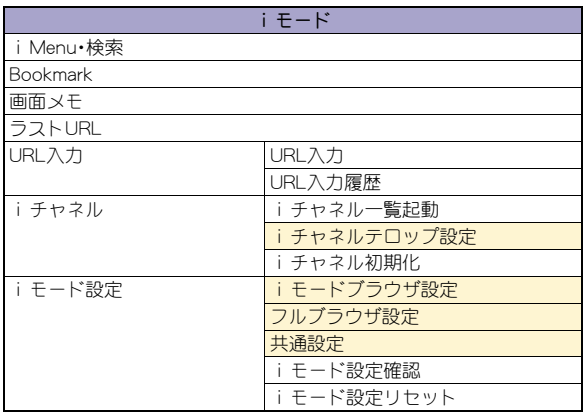

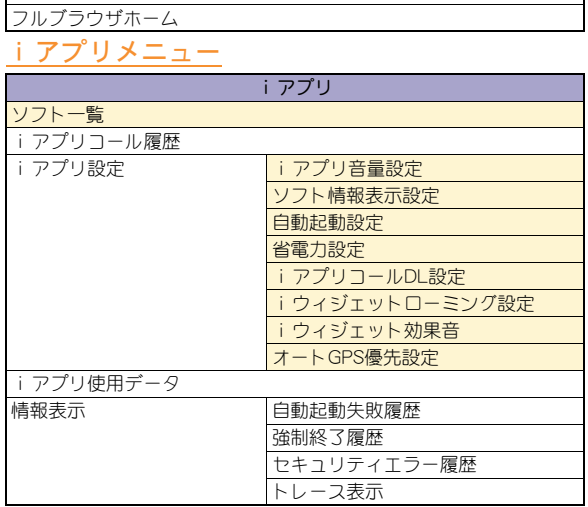

iモード

# カメラメニュー

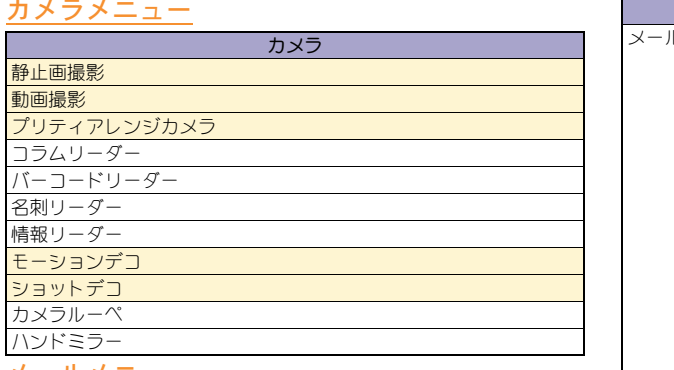

# メールメニュー

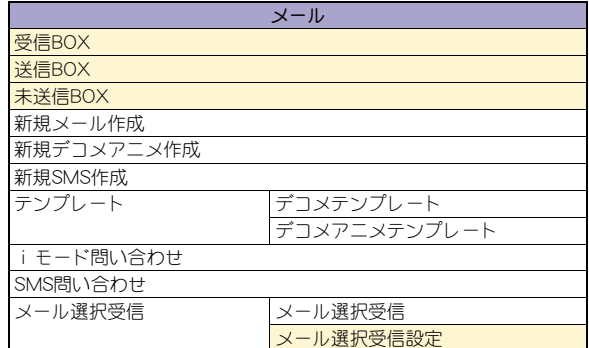

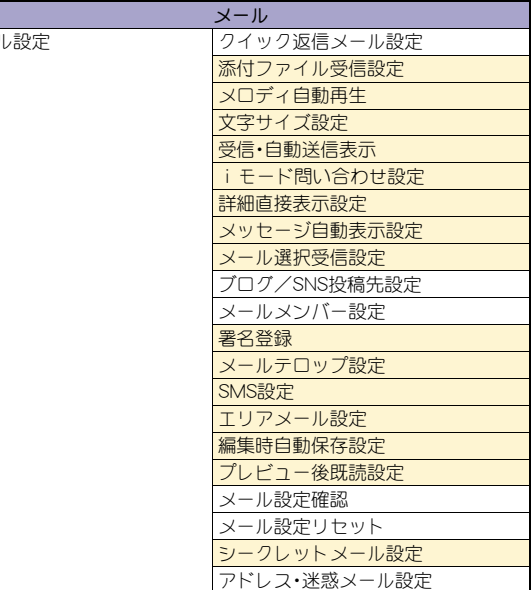

# 設定メニュー

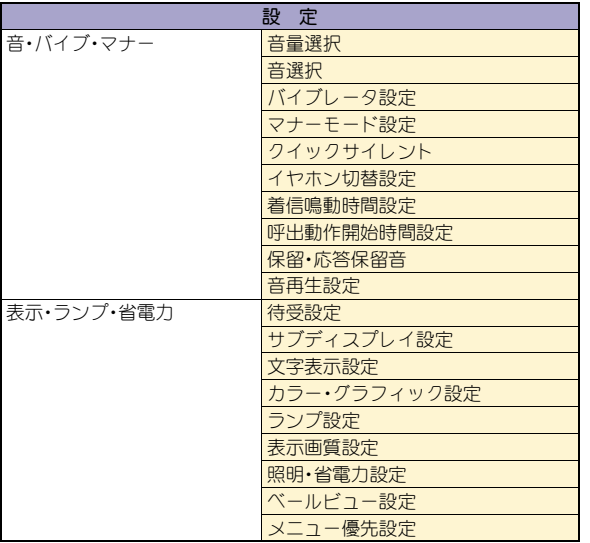

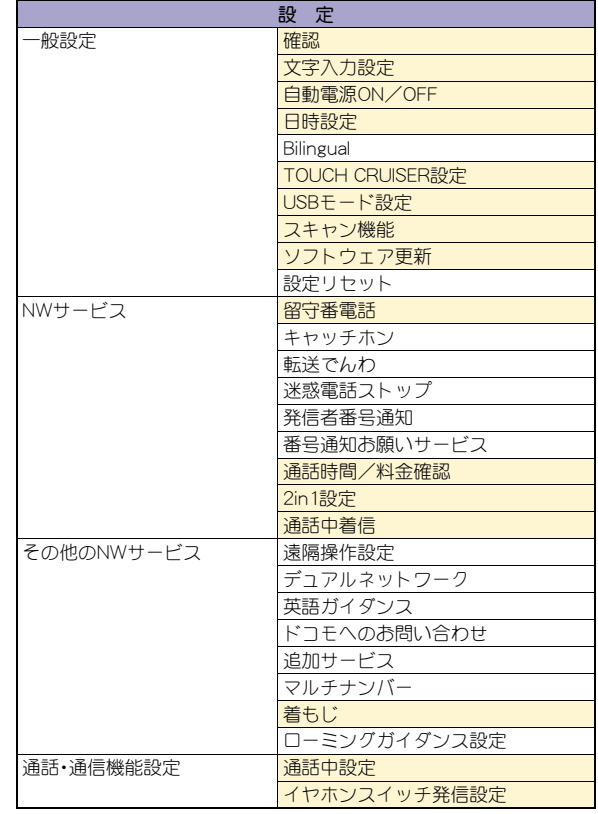

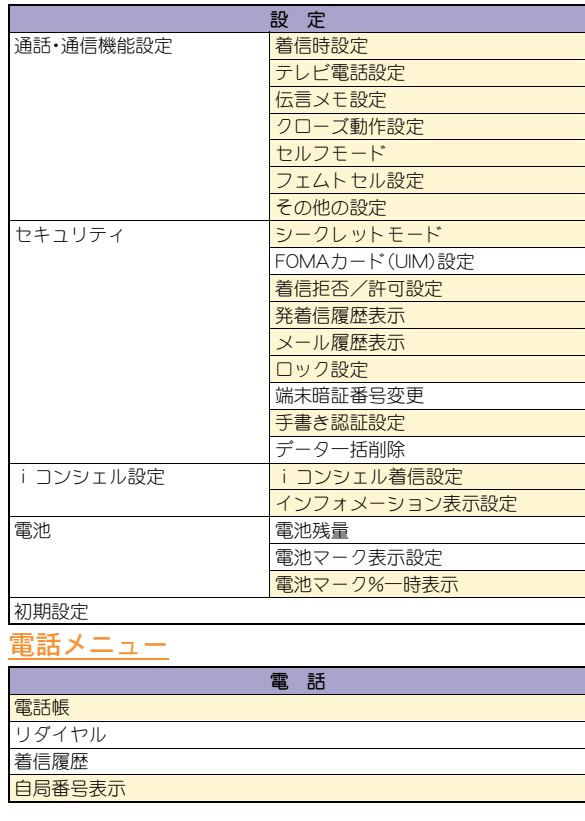

おサイフケータイメニュー

メロディ マイドキュメント きせかえツール マチキャラ キャラ電 データBOX検索 アルバム

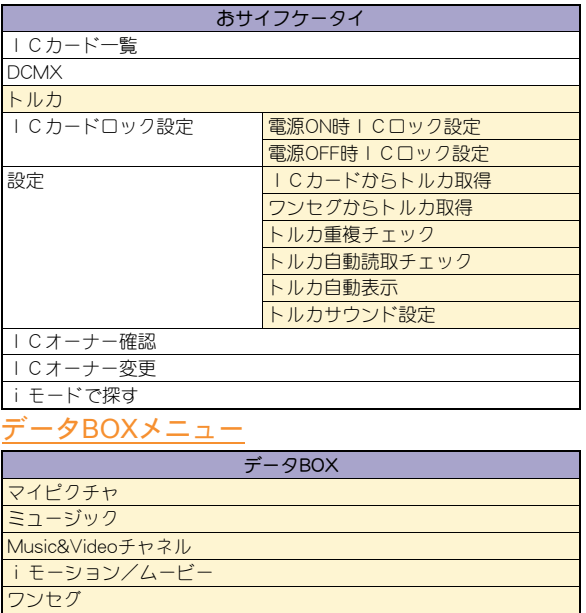

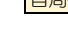

# iコンシェルメニュー

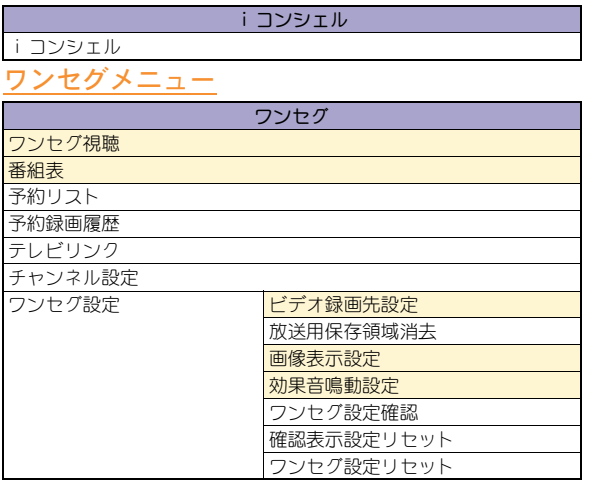

# LifeKitメニュー

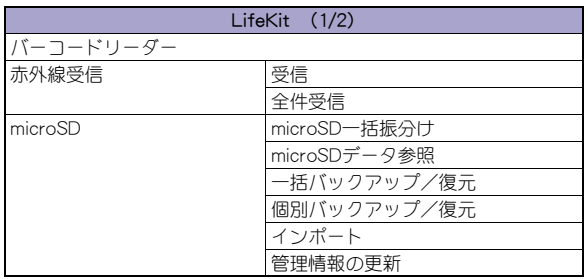

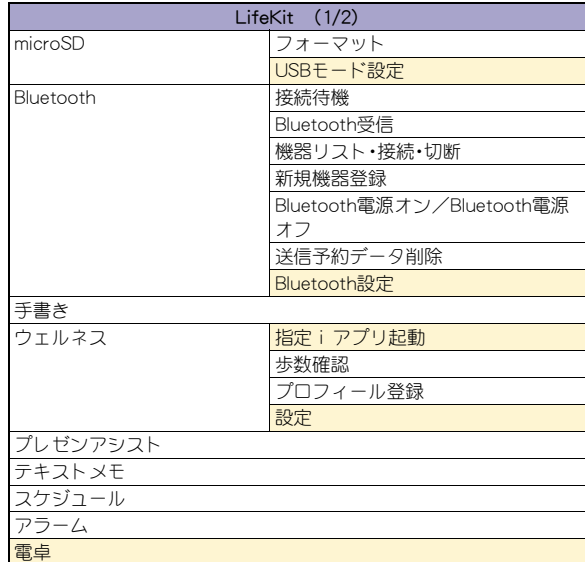

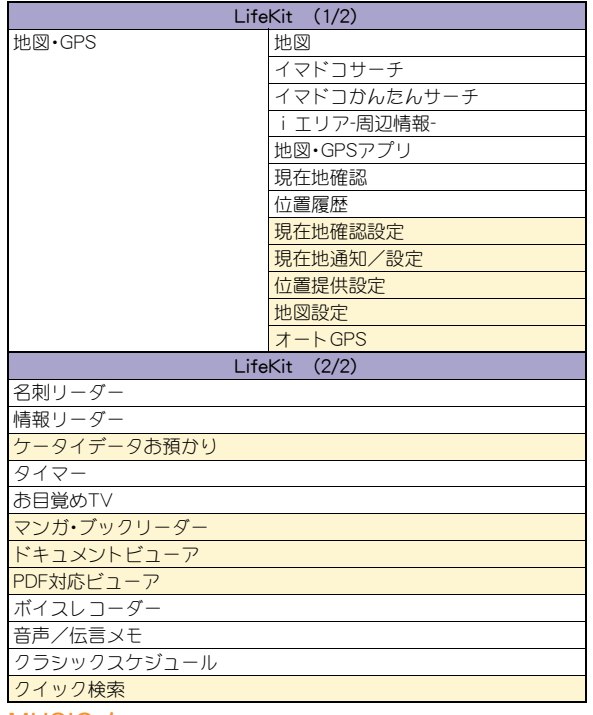

# MUSICメニュー

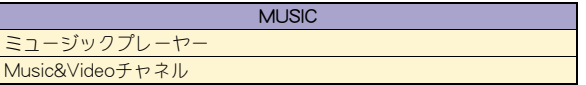

# その他の機能

クイック設定

受話音量調節

テレビ電話

マナーモード

おまかせロック

サイドキーロック

絵文字プラス®

ショートカットメニュー

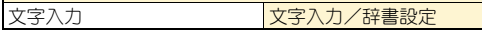

そ の

# 主な仕様

# 本体

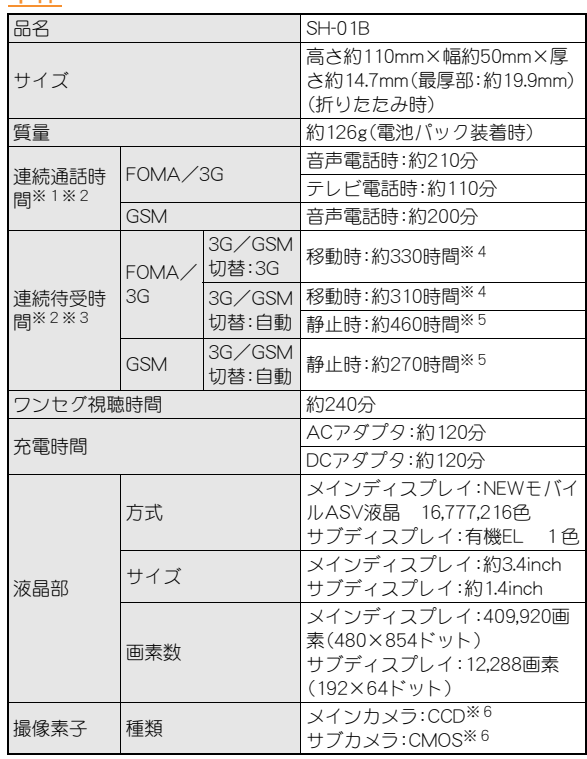

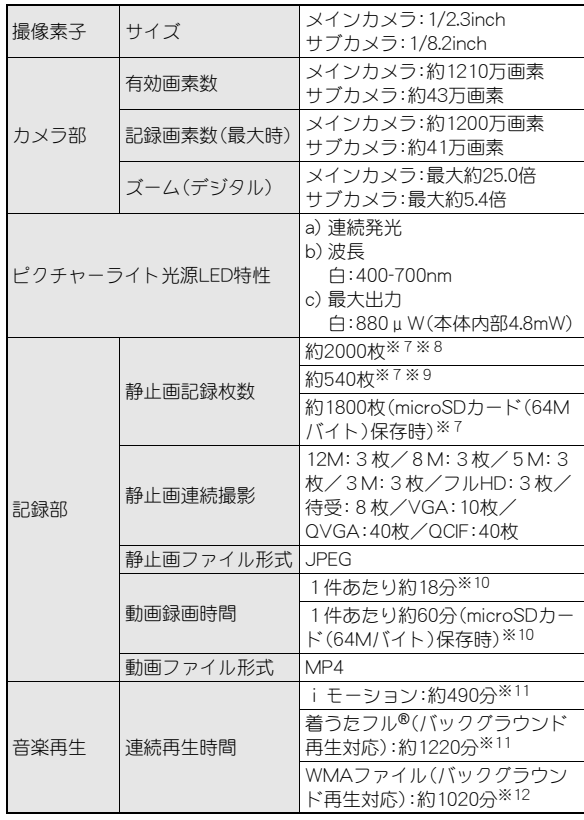

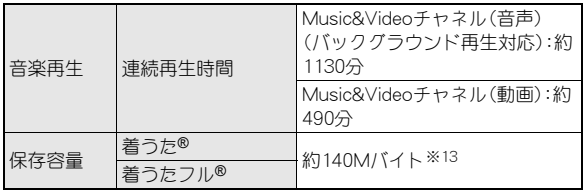

- 「着うた は株式会社ソニー・ミュージックエンタテインメントの登 録商標です。
- ※1 連続通話時間とは、電波を正常に送受信できる状態で通話に使用 できる時間の目安です。
- ※2 データ通信やマルチアクセス実行時およびカメラ起動時も、前述 の通話時間や待受時間より短くなります。
- ※3 連続待受時間とは、FOMA端末を折りたたみ、電波を正常に受信 できる状態で移動したときの目安です。なお、電池パックの充電 状態、機能設定状況、気温などの使用環境、利用場所の電波状態 (電波が届かない、または弱い)などにより、通話・待受時間は半分 程度になることがあります。iモード通信を行うと通話(通信)· 待受時間は短くなります。また、通話やiモード通信をしなくて も、ワンセグの視聴、iモードメールの作成、Bluetooth機能、ダウ ンロードしたiアプリ、iアプリ待受画面を起動させると通話 (通信)・待受時間は短くなります。
- ※4 FOMA端末を折りたたみ、電波を正常に受信できるエリア内で 「静止」、「移動」と「圏外」を組み合わせた状態での平均的な利用時 間です。
- ※5 FOMA端末を折りたたみ、電波を正常に受信できる静止状態での 平均的な利用時間です。
- ※6 CCD(charge coupled device:電荷結合素子)およびCMOS (complementary metal-oxide semiconductor:相補型金属酸化膜 半導体)とは、銀塩カメラのフィルムに当たる部分を構成する撮 像素子です.
- ※7 画像サイズ:QCIF(176×144ドット)/画質:ノーマル/ファイ ルサイズ:10Kバイト
- ※8 お買い上げ時に登録されているデータ(削除可能なデータ)を削 除した場合の撮影枚数です。
- ※9 お買い上げ時に登録されているデータ(削除可能なデータ)を削 除していない場合の撮影枚数です。
- ※10 画像サイズ:sQCIF(128×96ドット)/画質:ノーマル/ファイ ルサイズ制限:制限なし/種別:映像+音声
- ※11 ファイル形式:AAC形式
- ※12 ファイル形式:WMA形式
- ※13 静止画、動画、ミュージック、メロディ、マイドキュメント、きせか えツール、マチキャラ、キャラ電、iアプリ、電子書籍/電子辞 書/電子コミック、Music&Videoチャネル、ビデオ、トルカを保存 している場合には、着うた®/着うたフル®の保存容量は少なく なります。

## 電池パック

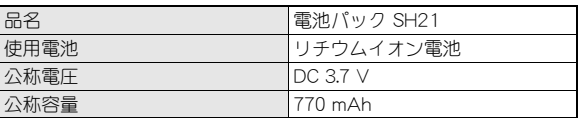

# ビデオの保存件数と録画時間の目安

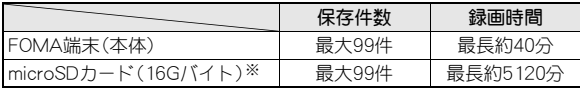

※ 1回あたりの録画サイズは2Gバイト(約640分)までです。2Gバ イトを超えるmicroSDカードを使用し、空き容量があっても録画を 終了します。

# FOMA端末の保存・登録件数

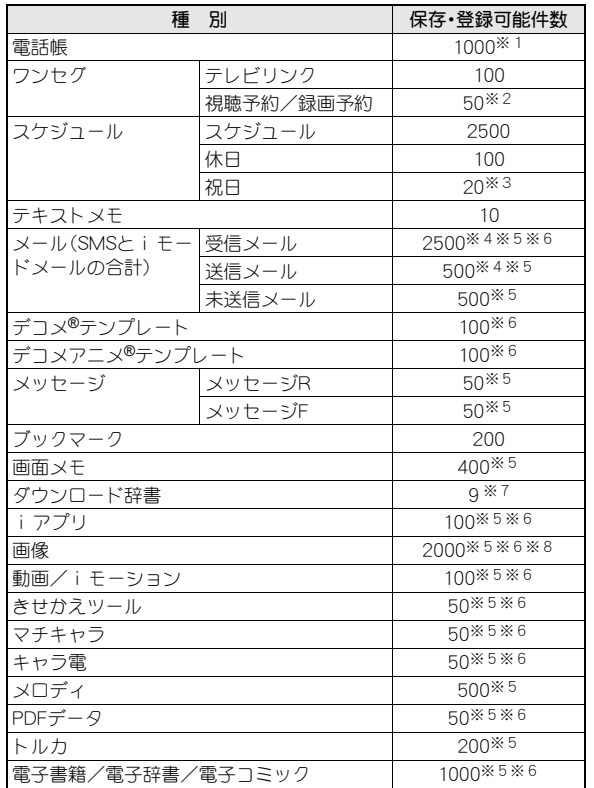

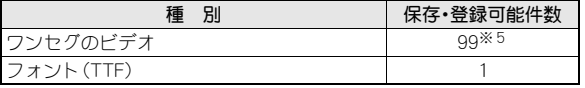

- ※1 50件までFOMAカードに保存できます。
- ※2 視聴予約と録画予約を合わせた件数です。
- ※3 あらかじめ登録されている国民の祝日とは別に登録できます。
- ※4 SMSの場合はさらに受信メールと送信メールを合わせて20件ま でFOMAカードに保存できます。
- ※5 メモリの使用状況によっては実際に保存できる件数が少なくな る場合があります。
- ※6 お買い上げ時に登録されている削除可能なデータも含みます。
- ※7 使用辞書には5件まで設定できます。
- ※8 ワンセグで録画した静止画も含みます。

# 携帯電話機の比吸収率(**SAR**)

#### この機種SH-01Bの携帯電話機は、国が定めた電波の人体吸収に関する 技術基準に適合しています。

この技術基準は、人体頭部のそばで使用する携帯電話機などの無線機 器から送出される電波が人間の健康に影響を及ぼさないよう、科学的 根拠に基づいて定められたものであり、人体側頭部に吸収される電波 の平均エネルギー量を表す比吸収率(SAR:Specific Absorption Rate) について、これが2W/kg※の許容値を超えないこととしています。こ の許容値は、使用者の年齢や身体の大きさに関係なく十分な安全率を 含んでおり、世界保健機関(WHO)と協力関係にある国際非電離放射線 防護委員会(ICNIRP)が示した国際的なガイドラインと同じものと なっています。

すべての機種の携帯電話機は、発売開始前に、電波法に基づき国の技 術基準に適合していることの確認を受ける必要があります。この携帯 電話機SH-01BのSARの値は0.300W/kgです。この値は、財団法人テレ コムエンジニアリングセンターによって取得されたものであり、国が 定めた方法に従い、携帯電話機の送信電力を最大にして測定された最 大の値です。個々の製品によってSARに多少の差異が生じることもあ りますが、いずれも許容値を満足しています。また、携帯電話機は、携 帯電話基地局との通信に必要な最低限の送信電力になるよう設計さ れているため、実際に通話している状態では、通常SARはより小さい 値となります。

SARについて、さらに詳しい情報をお知りになりたい方は、下記の ホームページを参照してください。

#### 総務省のホームページ

http://www.tele.soumu.go.jp/j/sys/ele/index.htm

社団法人電波産業会のホームページ

http://www.arib-emf.org/

ドコモのホームページ

http://www.nttdocomo.co.jp/product/sar/

#### シャープ株式会社のホームページ

http://www.sharp.co.jp/products/menu/phone/cellular/sar/ index.html

※ 技術基準については、電波法関連省令(無線設備規則第14条の2) で規定されています。

#### **European RF Exposure Information**

Your mobile device is a radio transmitter and receiver. It is designed not to exceed the limits for exposure to radio waves recommended by international guidelines. These guidelines were developed by the independent scientific organization ICNIRP and include safety margins designed to assure the protection of all persons, regardless of age and health.

The guidelines use a unit of measurement known as the Specific Absorption Rate, or SAR. The SAR limit for mobile devices is 2 W/kg and the highest SAR value for this device when tested at the ear was 0.265 W/kg※.

As SAR is measured utilizing the devices highest transmitting power the actual SAR of this device while operating is typically below that indicated above. This is due to automatic changes to the power level of the device to ensure it only uses the minimum level required to reach the network.

The World Health Organization has stated that present scientific information does not indicate the need for any special precautions for the use of mobile devices. They note that if you want to reduce your exposure then you can do so by limiting the length of calls or using a hands-free device to keep the mobile phone away from the head.

<sup>※</sup> The tests are carried out in accordance with international guidelines for testing.

#### **Declaration of Conformity**

# $C \in 0168$

**Hereby, Sharp Telecommunications of Europe Ltd, declares that this SH-01B is in compliance with the essential requirements and other relevant provisions of Directive 1999/5/EC. A copy of the original declaration of conformity can be found** 

**at the following Internet address: http://www.sharp.co.jp/k-tai/**

### **FCC Notice**

- $\bullet$  This device complies with part 15 of the FCC Rules. Operation is subject to the following two conditions: (1) This device may not cause harmful interference, and (2) this device must accept any interference received, including interference that may cause undesired operation.
- Changes or modifications not expressly approved by the manufacturer responsible for compliance could void the user's authority to operate the equipment.

#### **Information to User**

This equipment has been tested and found to comply with the limits of a Class B digital device, pursuant to Part 15 of the FCC Rules. These limits are designed to provide reasonable protection against harmful interference in a residential installation. This equipment generates, uses and can radiate radio frequency energy and, if not installed and used in accordance with the instructions, may cause harmful interference to radio communications.

However, there is no guarantee that interference will not occur in a particular installation; if this equipment does cause harmful interference to radio or television reception, which can be determined by turning the equipment off and on, the user is encouraged to try to correct the interference by one or more of the following measures:

1. Reorient/relocate the receiving antenna.

- 2. Increase the separation between the equipment and receiver.
- 3. Connect the equipment into an outlet on a circuit different from that to which the receiver is connected.
- 4. Consult the dealer or an experienced radio/TV technician for help.

#### **FCC RF Exposure Information**

Your handset is a radio transmitter and receiver.

It is designed and manufactured not to exceed the emission limits for exposure to radio frequency (RF) energy set by the Federal Communications Commission of the U.S. Government.

The guidelines are based on standards that were developed by independent scientific organisations through periodic and thorough evaluation of scientific studies. The standards include a substantial safety margin designed to assure the safety of all persons. regardless of age and health.

The exposure standard for wireless handsets employs a unit of measurement known as the Specific Absorption Rate, or SAR. The SAR limit set by the FCC is 1.6 W/kg.

The tests are performed in positions and locations (e.g., at the ear and worn on the body) as required by the FCC for each model. The highest SAR value for this model handset when tested for use at the ear is 0.364 W/kg and when worn on the body, as described in this user guide, is 0.851 W/kg.

Body-worn Operation; This device was tested for typical body-worn operations with the back of the handset kept 1.5 cm from the body. To maintain compliance with FCC RF exposure requirements, use accessories that maintain a 1.5 cm separation distance between the user's body and the back of the handset. The use of beltclips, holsters and similar accessories should not contain metallic components in its assembly.

The use of accessories that do not satisfy these requirements may not comply with FCC RF exposure requirements, and should be avoided.

The FCC has granted an Equipment Authorization for this model handset with all reported SAR levels evaluated as in compliance with the FCC RF emission guidelines. SAR information on this model handset is on file with the FCC and can be found under the Display Grant section of http://www.fcc.gov/oet/ea/fccid/ after searching on FCC ID APYHRO00105.

Additional information on Specific Absorption Rates (SAR) can be found on the Cellular Telecommunications & Internet Association (CTIA) Website at http://www.ctia.org/.

# 輸出管理規制

本製品及び付属品は、日本輸出管理規制(「外国為替及び外国貿易法」 及びその関連法令)の適用を受ける場合があります。また米国再輸出 規制(Export Administration Regulations)の適用を受けます。本製品 及び付属品を輸出及び再輸出する場合は、お客様の責任及び費用負担 において必要となる手続きをお取りください。詳しい手続きについて は経済産業省または米国商務省へお問い合わせください。

# 知的財産権

# 著作権・肖像権について

● お客様が本製品を利用して撮影またはインターネット上のホーム ページからのダウンロードやテレビ、ビデオなどにより取得した文 章、画像、音楽、ソフトウェアなど第三者が著作権を有するコンテン ツは、私的使用目的の複製や引用など著作権法上認められた場合を 除き、著作権者に無断で複製、改変、公衆送信などすることはできま せん。

実演や興行、展示物などには、私的使用目的であっても撮影または 録音を制限している場合がありますので、ご注意ください。 また、お客様が本製品を利用して本人の同意なしに他人の肖像を撮 影したり、撮影した他人の肖像を本人の同意なしにインターネット 上のホームページに掲載するなどして不特定多数に公開すること は、肖像権を侵害するおそれがありますのでお控えください。

# 商標について

- ●「FOMA」、「おサイフケータイ」、「トルカ」、「mopera」、「キャラ電」、 「デコメール®」、「デコメ®」、「デコメアニメ®」、「iアプリ」、「iモー ション」、「iモード」、「iチャネル」、「DCMX」、「WORLD WING」、 「公共モード」、「WORLD CALL」、「デュアルネットワーク」、「ヤキュ リティスキャン」、「メッセージF」、「マルチナンバー」、「おまかせ ロック」、「ケータイデータお預かりサービス」、「着もじ」、「iCお 引っこしサービス」、「きせかえツール」、「OFFICEED」、「iエリア」、 「2in1」、「Music&Videoチャネル」、「メロディコール」、「エリアメー ル」、「イマドコサーチ」、「イマドコかんたんサーチ」、「マチキャラ」、 「iコンシェル」、「iウィジェット」、「iアプリコール」、「iスケ ジュール」、「docomo PRIME series」、「i-mode」ロゴ、「FOMA」ロゴ、 「i-appli」ロゴはNTTドコモの商標または登録商標です。
- フリーダイヤルサービス名称とフリーダイヤルロゴマークは NTTコミュニケーションズ株式会社の登録商標です。
- Symbian本機には、Symbian Software Ltd よりライセンス供 与されたソフトウェアが含まれています。 Symbian、Symbian OS、およびすべてのSymbian 関連の商標および ロゴはSymbian Software Ltd の商標または登録商標です。 © 1998-2009 Symbian Software Ltd. All rights reserved.
- キャッチホンは日本電信電話株式会社の登録商標です。
- マルチタスク/Multitaskは、日本電気株式会社の登録商標です。
- Microsoft®、Windows®、Windows Vista®、PowerPoint®、Windows Media®は、米国Microsoft Corporationの米国およびその他の国に おける商標または登録商標です。
- Microsoft Excel、Microsoft Wordは、米国のMicrosoft Corporation の商品名称です。
- JavaおよびすべてのJava関連の商標およびロゴは、米国およびそ の他の国における米国Sun Microsystems, Inc. の商標または登録商 標です。
- QuickTimeは、米国および他の国々で登録された米国Apple Inc.の登 録商標です。
- QRコードは株式会社デンソーウェーブの登録商標です。

 Powered by JBlend™ Copyright 2002-2009 Aplix Corporation. All rights reserved. JBlendおよびJBlendに関する商標は、日本およびその他の 国における株式会社アプリックスの商標または登録商標 です。

**Wicco**  $H$ 

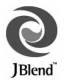

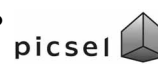

 ドキュメントビューアはPicsel Technologies により実現しています。Picsel, Picsel Powered, Picsel Viewer, Picsel Document

Viewer and the Picsel cube logo are trademarks or registered trademarks of Picsel Technologies and/or its affiliates.

- 「AXISフォント Iは株式会社アクシスの登録商標です。 また、「AXIS」フォントはタイププロジェクト株式会社が制作した フォントです。
- この製品では、シャープ株式会社が液晶画面で見やすく、読みやす くなるよう設計したLCフォントが搭載されています。LCフォン ト/LCFONTおよびるC®は、シャープ株式会社の登録商標です。
- McAfee®、マカフィー®は米国法人McAfee, Inc. またはその関係会 社の米国またはその他の国における登録商標です。
- Gガイド、G-GUIDE、Gガイドモバイル、G-GUIDE MOBILE、およびGガイド関連ロゴは、米Gemstar-TV Guide International, Inc. およびその関係会社の日本国 内における登録商標です。

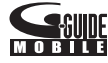

- Google, モバイルGoogle マップは、Google.Inc.の登録商標です。
- IrSimple™、IrSS™またはIrSimpleShot™は、Infrared Data Association®の商標です。
- 「CROSS YOU は、ソニー株式会社の商標です。
- FeliCaは、ソニー株式会社が開発した非接触ICカードの技 術方式です。
- FeliCaは、ソニー株式会社の登録商標です。
- 6はフェリカネットワークス株式会社の登録商標です。
- ●「ナップスター Iは、Napster,LLC.の米国内外における登録商標です。
- ドルビーラボラトリーズからの実施権に基づき製造されています。 Dolby、ドルビー及びダブルD記号はドルビーラボラトリーズの商 標です。
- FlashFX® Pro™は、米国Datalight, Inc.の商標または登録商標です。 (U.S.Patent Office 5,860,082/6,260,156)
- PhotoSolid®、FrameSolid®、PhotoScouter®、ImageSurf®、 StroboPhoto®、TrackSolid®は株式会社モルフォの登録商標です。
- 本製品には株式会社モルフォのMorpho Effect Library [PRETTY] を採用しております。
- Morpho Effect Library [PRETTY]は株式会社モルフォの商標です。
- 本製品は沖電気工業株式会社の顔認識エン ジンFSE(Face Sensing Engine)を使用して Face Sensing Engine います。

FSEおよびFSEロゴは沖電気工業株式会社の商標です。

- 「BILINK はオムロンヘルスケア株式会社の登録商標です。
- 「TOUCH CRUISER」、「ベールビュー」、「VeilView」、「チェイスフォー カス」、「スマートリサイズズーム」、「AQUOS SHOT」、「モーションデ コ」、「ショットデコ」、「ベストセレクトフォト」、「プリティアレンジ カメラ」、「お目覚めTV」、「クイック設定」、「待受タッチランチャ」、「プ レゼンアシスト」はシャープ株式会社の商標または登録商標です。
- その他の社名および商品名は、それぞれ各社の商標または登録商標 です。

# その他

- 本製品はMPFG-4 Visual Patent Portfolio Licenseに基づき、下記に 該当するお客様による個人的で且つ非営利目的に基づく使用がラ イセンス許諾されております。これ以外の使用については、ライセ ンス許諾されておりません。
	- MPEG-4ビデオ規格準拠のビデオ(以下「MPEG-4ビデオ」と記載 します)を符号化すること。
	- ■個人的で日つ営利活動に従事していないお客様が符号化した MPEG-4ビデオを復号すること。
	- ライヤンス許諾を受けているプロバイダから取得したMPEG-4 ビデオを復号すること。

その他の用途で使用する場合など詳細については、米国法人MPEG LA, LLCにお問い合わせください。

- 本製品はMPEG-4 Systems Patent Portfolio Licenseに基づき、 MPEG-4システム規格準拠の符号化についてライセンス許諾されて います。ただし、下記に該当する場合は追加のライセンスの取得お よびロイヤリティの支払いが必要となります。
	- タイトルベーフで課金する物理媒体に符号化データを記録また は複製すること。
	- 永久記録および/または使用のために、符号化データにタイトル ベースで課金してエンドユーザに配信すること。

追加のライセンスについては、米国法人MPEG LA, LLCより許諾を 受けることができます。詳細については、米国法人MPEG LA, LLCに お問い合わせください。

- ●本製品は、AVCポートフォリオライヤンスに基づき、お客様が個人 的に、且つ非商業的な使用のために(i)AVC規格準拠のビデオ(以 下「AVCビデオ」と記載します)を符号化するライセンス、および/ または(ii)AVCビデオ(個人的で、日つ商業的活動に従事してい ないお客様により符号化されたAVCビデオ、および/またはAVC ビデオを提供することについてライセンス許諾されているビデオ プロバイダーから入手したAVCビデオに限ります)を復号するライ センスが許諾されております。その他の使用については、黙示的に も一切のライセンス許諾がされておりません。さらに詳しい情報に ついては、MPEG LA,L.L.C.から入手できる可能性があります。 HTTP://WWW.MPEGLA.COMをご参照ください。
- 本製品は、VC-1 Patent Portfolio Licenseに基づき、お客様が個人的 に、且つ非商業的な使用のために(i)VC-1規格準拠のビデオ(以下 「VC-1ビデオ」と記載します)を符号化するライセンス、および/ま たは(ii)VC-1ビデオ(個人的で、且つ商業的活動に従事していな いお客様により符号化されたVC-1ビデオ、および/またはVC-1ビ デオを提供することについてライセンス許諾されているビデオプ ロバイダーから入手したVC-1ビデオに限ります)を復号するライセ ンスが許諾されております。その他の使用については、黙示的にも 一切のライセンス許諾がされておりません。さらに詳しい情報につ いては、MPEG LA,L.L.C.から入手できる可能性があります。 HTTP://WWW.MPEGLA.COMをご参照ください。

 本製品はAdobe Systems IncorporatedのAdobe® Flash® Lite®および Adobe Reader®

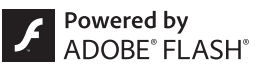

Mobile テクノロジーを搭載しています。

Adobe Flash Lite Copyright © 2003-2009 Adobe Systems Incorporated. All rights reserved.

Adobe Reader Mobile Copyright © 1993-2009 Adobe Systems Incorporated. All rights reserved.

Adobe、Adobe Reader、Flash、およびFlash Lite はAdobe Systems Incorporated(アドビシステムズ社)の米国ならびにその他の国にお ける登録商標または商標です。

 本製品は、株式会社ACCESSのNetFront Browser、NetFront Sync Client、NetFront Browser DTV Profile One-seg Editionを搭載して います。

ACCESS、ACCESSロゴ、NetFrontは日本国、米国、およびその他の 国における株式会社ACCESSの登録商標または商標です。 Copyright © 2009 ACCESS CO., LTD. All rights reserved. 本製品の一部分にIndependent JPEG Groupが開発したモジュールが含 まれています。

# **NetFront**®

- ●本製品はジェスチャーテックの技術を搭載しております。 Copyright © 2006-2009, GestureTek, Inc. All Rights Reserved.
- 本製品のBluetoothソフトウェア・スタックは、株式会社東芝が開発 し、著作権を有するToshiba Embedded Bluetooth Stack for Symbianを搭載しております。
- コンテンツ所有者は、WMDRM (Windows Media digital rights) management)技術によって著作権を含む知的財産を保護していま す。本製品は、WMDRMソフトウェアを使用してWMDRM保護コン テンツにアクセスします。WMDRMソフトウェアがコンテンツを保 護できない場合、保護コンテンツを再生またはコピーするために必 要なソフトウェアのWMDRM機能を無効にするよう、コンテンツ所 有者はMicrosoftに要求することができます。無効にすることで保 護コンテンツ以外のコンテンツが影響を受けることはありません。 保護コンテンツを利用するためにライセンスをダウンロードする 場合、Microsoftがライセンスに無効化リストを含める場合があり ますのであらかじめご了承ください。コンテンツ所有者はコンテン ツへのアクセスに際し、WMDRMのアップグレードを要求すること があります。アップグレードを拒否した場合、アップグレードを必 要とするコンテンツへのアクセスはできません。
- **「CP8 PATENT**
- 本書では各OS(日本語版)を次のように略して表記しています。
	- Windows Vistaは、Windows Vista® (Home Basic、Home Premium、Business、Enterprise、Ultimate)の略です。
	- Windows XPは、Microsoft<sup>®</sup> Windows<sup>®</sup> XP Professional operating systemまたはMicrosoft® Windows® XP Home Edition operating systemの略です。
	- Windows 2000は、Microsoft<sup>®</sup> Windows<sup>®</sup> 2000 Professional operating systemの略です。
- Bluetoothとそのロゴマークは、Bluetooth SIG, INCの登録商標で、株 式会社NTTドコモはライセンスを受けて使用しています。その他の 商標および名称はそれぞれの所有者に帰属します。
- ●本製品内蔵のネット辞典ではBSDライセンスを使用しています。 Copyright © 2002,2003, Stefan Haustein, Oberhausen, Rhld., Germany All rights reserved
	- ・ Redistribution and use in source and binary forms, with or without modification, are permitted provided that the following conditions are met:
	- ・ Redistributions of source code must retain the above copyright notice, this list of conditions and the following disclaimer. Redistributions in binary form must reproduce the above copyright notice, this list of conditions and the following disclaimer in the documentation and/or other materials provided with the distribution.
	- ・ Neither the name of the <ORGANIZATION> nor the names of its contributors may be used to endorse or promote products derived from this software without specific prior written permission.

THIS SOFTWARE IS PROVIDED BY THE COPYRIGHT HOLDERS AND CONTRIBUTORS "AS IS" AND ANY EXPRESS OR IMPLIED WARRANTIES, INCLUDING, BUT NOT LIMITED TO, THE IMPLIED WARRANTIES OF MERCHANTABILITY AND FITNESS FOR A PARTICULAR PURPOSE ARE DISCLAIMED. IN NO EVENT SHALL THE COPYRIGHT OWNER OR CONTRIBUTORS BE LIABLE FOR ANY DIRECT, INDIRECT, INCIDENTAL, SPECIAL, EXEMPLARY, OR CONSEQUENTIAL DAMAGES (INCLUDING, BUT NOT LIMITED TO, PROCUREMENT OF SUBSTITUTE GOODS OR SERVICES; LOSS OF USE, DATA, OR PROFITS; OR BUSINESS INTERRUPTION) HOWEVER CAUSED AND ON ANY THEORY OF LIABILITY, WHETHER IN CONTRACT, STRICT LIABILITY, OR TORT (INCLUDING NEGLIGENCE OR OTHERWISE) ARISING IN ANY WAY OUT OF THE USE OF THIS SOFTWARE, EVEN IF ADVISED OF THE POSSIBILITY OF SUCH DAMAGE.

# **Quick Manual**

## **CAUTION**

#### **Use only the battery packs and adapters specified by NTT DOCOMO for use with the FOMA terminal.**

The use of devices other than those specified may cause the FOMA terminal, battery pack or other devices to leak, overheat, explode, catch fire or malfunction.

#### **Do not throw the battery pack into a fire.**

The battery pack may leak, overheat, explode or catch fire.

#### **Do not dispose of used battery packs in ordinary garbage.**

May cause fires or damage to the environment. Place tape over the terminals to insulate unnecessary battery packs, and take them to a docomo Shop, retailer or institution that handles used batteries in your area.

#### **Avoid using the handset in extremely high or low temperatures.**

Use the FOMA terminal within the range of a temperature between 5°C and 35°C and a humidity between 45% and 85%.

**Charge battery in areas where ambient temperature is between 5°C and 35°C.**

#### **Do not point the illuminated light directly at someone's eyes.**

Do not use Picture Light near people's faces. Eyesight may be temporarily affected leading to accidents.

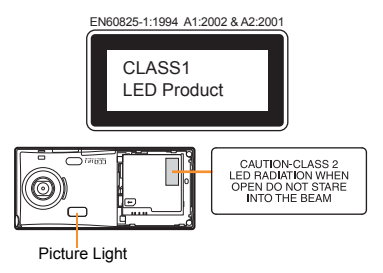

#### **CAUTION:**

Use of controls, adjustments or performance of procedure other than those specified herein may result in hazardous radiation exposure. As the emission level from Picture Light LED used in this product is harmful to the eyes, do not attempt to disassemble the cabinet. Servicing is limited to qualified servicing station only.

#### **Picture light source LED characteristics**

- a) Continuous illumination
- b) Wavelength White: 400-700 nm
- c) Maximum output White: 880  $\mu$  W (inside FOMA terminal 4.8 mW)

## **Before Use**

## **Inserting FOMA card and battery pack**

1 **Push the back cover in the direction of the arrow (**1**), slide approximately 2 mm (**2**) and remove the back cover (**3**)**

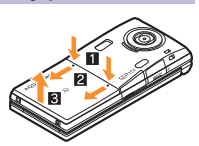

2 **Pull out the tray straight (**1**). Set the FOMA card on the tray with the IC side turned up (**2**) and push the tray all the way in (**3**)**

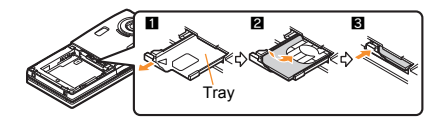

3 **Turn a recycle mark side up, match tabs and attach the battery pack**

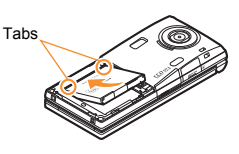

4 **Place the back cover as shown in the illustration, push and slide it to insert**

• Turn off the power and insert the FOMA card/battery pack while holding the FOMA terminal with your both hands. Note that excessive force may damage the FOMA terminal, FOMA card and battery pack.

## **Charging**

1 **Open the external connector terminal cover and insert the AC adapter connector horizontally into the external connector terminal**

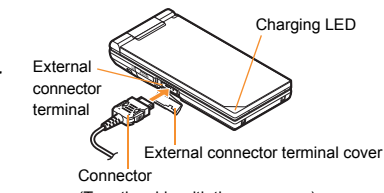

(Turn the side with the arrows up)

#### 2 **Insert the AC adapter power plug into an outlet**

 Charge start sound is heard, charging LED illuminates, and charging starts.

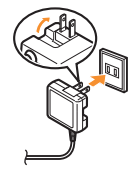

- 3 **Hold the release buttons (**1**) and horizontally remove the connector (**2**) when charging is complete**
	- Charge end sound is heard and charging LED turns off when charging is complete.

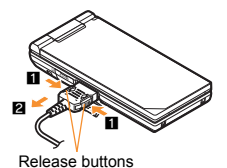

Note that excessive force may damage the FOMA terminal and AC adapter.

## **Part Names and Functions**

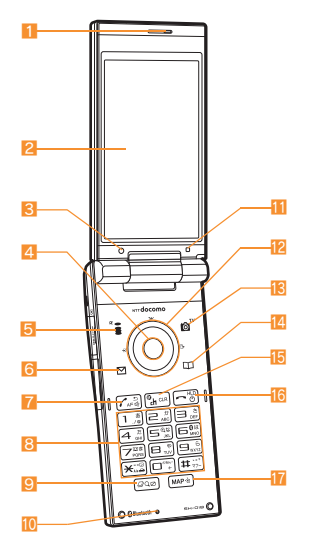

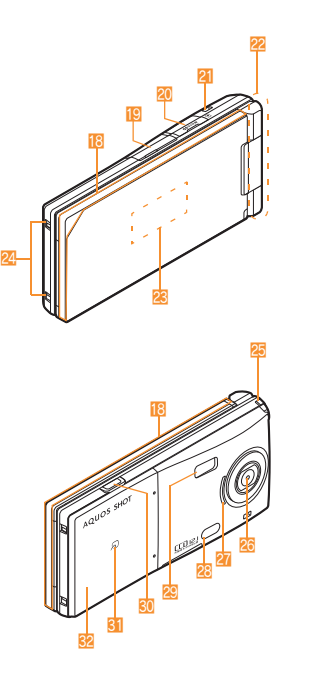

Key illustrations are examples and may look different from actual keys.

- **1** Earpiece
- 2 Main display/Touch panel
- **3** Sub camera
- $4 \circledcirc$  ( $\circledcirc$ ): TOUCH CRUISER
- $\boxed{5}$   $\boxed{7}$  ( $\boxed{7}$ ): i-mode/Operation guidance key
- 6 **m**: Mail/Operation guidance key
- 7 [Z]: Start/Hands-free/Eco key
- $[3]$  (1) to  $[9]$ ,  $[0]$ ,  $[3]$  and  $[1]$ : Dial/Character entry keys
- 9 (Q): Multi/Quick search/VeilView key
- 10 Mouthpiece/Microphone
- **b** Brightness sensor
- 12 **O**  $\odot$ : Multi-guide key
- **is** @: Camera/TV/Operation guidance key
- <sup>[4]</sup>  $\Box$ : Phonebook/Operation guidance key
- [5  $CR$ ] (ch): i-Channel/Clear key
- $\overline{16}$   $\overline{1}$ : Power/End key
- **T** MAP/GPS key
- **i** Called/Charging LED
- **External connector terminal**
- 20 microSD Card slot
- 21 Strap hole
- 22 FOMA antenna
- Sub display
- **Charger terminal**
- 25 1Seg antenna
- Main camera
- **Speaker**
- 28 Infrared port
- Picture Light
- $\mathbf{D}$ : Side key
- $31 \n5$  mark
- **Back cover**

# **Viewing Display/Icon**

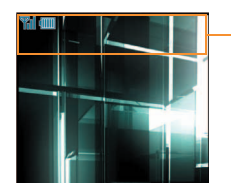

Icon display area

#### **Main icons**

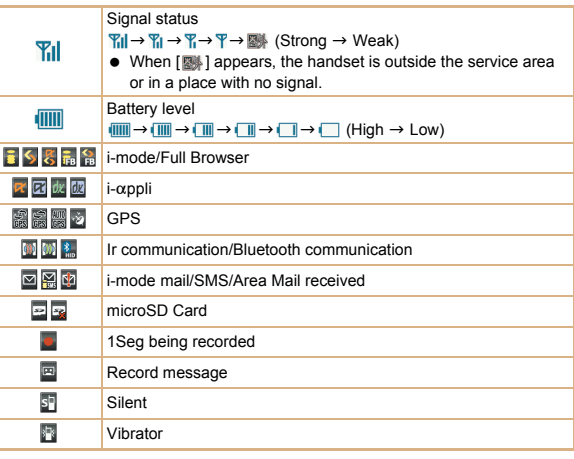

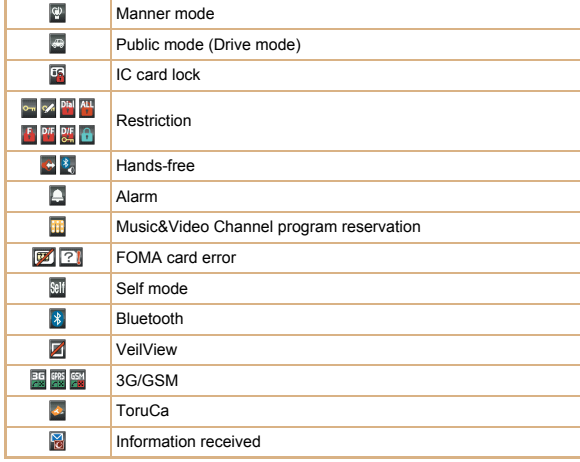

#### **Basic Operations**

## **Turning power on/off**

- **Turning power on**
- $1 \bigcap$  (for 2+ seconds)
- **Turning power off**
- $1 \nightharpoonup$  (for 2+ seconds)

## **Changing screen display to English**

1 ]**[**設定**]**/**[**一般設定**]**/**[Bilingual]**/**[English]**

## **Making initial setting**

The initial setting screen automatically appears when the power is turned on for the first time. Make the initial setting according to instructions on the screen.

※ Terminal security code (four to eight digits) is set to [0000] by default but can be changed by user.

### **Checking your own phone number**

 $1$  Custom  $\boxed{0}$ 

### **Character entry**

- ※ Operate in the character entry screen.
- **Switching entry modes**
- **1**  $\Box$  **select the entry mode with**  $\Box$  $\Diamond$
- **Switching upper/lower case**
- **1** Enter a character  $|*(\mathbf{x})|$
- **Deleting characters**
- **1** Move the cursor to the character and  $CR$ 
	- $\bullet$  To delete all characters: At the end of the message,  $@R$  (for 1+ seconds)
- **Using phrases**
- **1**  $\Box$  (for 1+ seconds) **>** select a phrase **>**  $\odot$  **>** confirm the phrase  $\blacktriangleright$   $\odot$
- **Entering pictograms/symbols**
- $1 \n\Pi$ 
	- $\bullet$  To switch between pictogram and Deco-mail pictogram:  $\circled{1}$
	- To switch between single- and double-byte symbols:  $\blacksquare$
- **2** Select a pictogram/symbol  $\lozenge$
- **Entering emoticons**
- 1  $\textcircled{r}$  (for 1+ seconds) **b** select an emoticon **b**  $\textcircled{r}$

#### **Character entry example**

Ex.) When entering "電話"

- **1 回** 【あ】 with ◎
- **2**  $\overline{4}$  (four times)  $\rightarrow \overline{\ast}$  (once)  $\rightarrow \overline{0}$  (three times)  $\rightarrow \overline{0}$  (once)
- **3**  $\odot$  to move the cursor to the conversion candidates field
- **4 Select "雷話"▶ ⓒ**

## **Changing ring tone**

- 1 ]**[Settings]**/**[Snd/Vibrator/Manner]**/**[Select sound]**
- **2** Select an item  $\bullet$   $\circledcirc$
- **3** Select a ring tone  $\boxed{\bullet}$

## **Lock/Security**

## **Changing terminal security code**

- 1 ]**[Settings]**/**[Security]**/**[Change security code]**/**enter the current terminal security code**  $\bullet$   $\circ$
- **2 Enter the new terminal security code** ▶ **●** ▶ enter the new terminal **security code again**  $\bullet$   $\circledcirc$

## **Changing network security code**

1 **[iMenu]**/**[**お客様サポート**]**/**[**各種設定 **(**確認・変更・利用**)]**/**[**ネットワーク暗 証番号変更**]**

## **Changing i-mode password**

1 **[iMenu]**/**[English]**/**[Options]**/**[Change i-mode Password]**

## **Changing PIN1/PIN2 code**

- 1 ]**[Settings]**/**[Security]**/**[UIM Settings]**/**enter the terminal security code**/ $\odot$
- 2 Select the PIN1 or PIN2 code  $\blacktriangleright$  ( $\odot$
- **3 Enter the current PIN code**/ $\odot$
- 4 **Enter the new PIN code**  $\text{ }$   $\textcircled{\textbf{}}$  anter the new PIN code again  $\text{ }$   $\textcircled{\textbf{}}$

#### **Various lock functions**

#### **All lock**

- 1 ]**[Settings]**/**[Security]**/**[Lock settings]**/**enter the terminal security code**  $\}$  **(**⊙  $\}$  [All lock]  $\}$  [Yes]
- **Keypad dial lock**
- 1 ]**[Settings]**/**[Security]**/**[Lock settings]**/**enter the terminal security code**  $\lozenge \odot$  [Keypad dial lock]  $\lozenge$  select the setting  $\lozenge \odot$
- **Function lock**
- 1 ]**[Settings]**/**[Security]**/**[Lock settings]**/**enter the terminal security code**  $\blacklozenge$  $\blacklozenge$  **<b>[Function lock] select an item to lock**  $\blacklozenge$   $\blacklozenge$  [6]
- **Self mode**
- 1 ]**[Settings]**/**[Phone settings]**/**[Self mode]**/**select the setting**/ **<u>**⊙ ▶ [Yes]</u>
- **Multi lock**
- 1 ^t& **(for 1+ seconds)**/**[Multi lock]**/**[Yes]**
- **IC card lock**
- 1 **Stand-by** © (for 1+ seconds) > [IC card lock] > [Yes]
- **Side key lock**
- 1 **Stand-by** © (for 1+ seconds) **Side key lock**]

#### **Omakase Lock**

Omakase Lock is a service to lock the personal data and IC card functions in case of loss, etc. by only your request to DOCOMO via phone.

 This is a paid service. Refer to "Mobile Phone User's Guide [i-mode] FOMA version" for details on Omakase Lock.

#### **Enable/Disable Omakase Lock**

s **0120-524-360 Office hours: 24 hours**

#### **Incoming call restriction**

- Rejecting a call with no caller **ID**
- 1 ]**[Settings]**/**[Security]**/**[Accept/Reject calls]**/**enter the terminal security code**  $\bullet$   $\circledcirc$
- **2** Select the reason  $\bullet$   $\circ$
- **3** Select the setting  $\lozenge$
- **Rejecting a call from a caller unset in phonebook**
- 1 ]**[Settings]**/**[Security]**/**[Accept/Reject calls]**/**enter the terminal**  security code ▶ **. [Reject unknown]**
- **2** Select the setting  $\bullet$   $\circledcirc$

#### **Voice/Videophone Calls**

### **Making a voice/videophone call**

- **1 Stand-by** enter a phone number
- $2 \n\infty$  (Phone)/**i** (V.phone)
- 3 H **to end the call**

## **Receiving a voice/videophone call**

1 **When a call is received, the ring tone sounds and the called LED flashes**

 $2<sub>2</sub>$ 

3 H **to end the call**

#### **Making a call with redials/received calls**

- **1 Stand-by (i**) (**Redial)**/ (**A**) (**Received calls**)
- 2 **Select a phone number and dial**
	- $\bullet$  Voice call:  $\boxed{7}$
	- $\bullet$  Videophone:  $\circledcirc$   $\bullet$   $\circledcirc$

#### **Overseas use**

- Making a call outside your country of stay (including Japan)
- **1** Stand-by **0** (for 1+ seconds) enter the country code, area code (city **code) and other party's phone number**/s **(Phone)/**i **(V.phone)**
	- When the area code (city code) begins with "0", omit the "0" when dialing (Include "0" when making a call to some countries or regions such as Italy).
- **Making a call in your country of stay**
- **1 Stand-by** enter a phone number
- **2**  $\boxed{2}$  (Phone)/ $\boxed{i}$  (V.phone)
- Making a call to a WORLD WING subscriber overseas

Even when making a call to the phone in your country of stay, make an international call to Japan if the call recipient is a "WORLD WING" subscriber overseas.

**1** Stand-by  $\left($   $\bullet$  (for 1+ seconds)  $\right)$  **811** enter the other party's mobile **phone number excluding the first "0"**  $\boxed{\phantom{s}}$  (Phone)/ $\boxed{\phantom{s}}$  (V.phone)

### **Mail**

#### **Composing and sending i-mode mail**

- 1 **Stand-by**  $\boxed{0}$  **[Compose message] select the [To] field**  $\boxed{0}$  **[Direct input]<sup>\*1</sup> enter an address**  $\blacktriangleright$  **ⓒ**
- **2** Select the [Sub] field  $\text{▶}$  **e**nter a subject  $\text{▶}$  **©**  $\text{▶}$  [Msg]  $\text{▶}$  enter  $\text{message}$ **\** $\text{()}$ **\** $\text{I}^*$ <sup>2</sup>
	- \*1 To select a recipient from a phonebook, select [Search phonebook].
	- \*2 To attach a file, select the attachment field (No attachment)  $\bullet$   $\bullet$  select the file to attach.

#### **Checking new i-mode mail**

1 **Stand-by**  $\boxed{0}$  **[Check new messages]** 

#### **Replying to i-mode mail**

- 1 **In the received mail details screen,** C/**[Reply/Forward]**
- **2** Select the reply method  $\bullet$
- 3 **Compose and send a mail**

#### **Forwarding i-mode mail**

- **1** In the received mail details screen, **<b>i D** [Reply/Forward] **▶** [Forward]
- 2 **Enter an address and send a mail**

### **Displaying a mail in Inbox/Outbox/Unsent messages**

- 1 Stand-by  $\boxed{2}$
- **2** Select the mailbox  $\triangleright$   $\odot$
- **3** Select a mail  $\bullet$   $\circledcirc$
- $\mathbb X$  [  $\Box$ ] appears in the stand-by display when a mail is received.

#### **Phonebook**

#### **Adding entries to phonebook**

- 1 **Stand-by**  $\boxed{CD}$  **[C] [New] [Phone]**
- **2 Enter a name**  $\text{)}$  **O**  $\text{}$  **[**  $\text{)}$  **R** 1  $\text{)}$  enter a phone number  $\text{)}$  **⊙**  $\text{)}$  select a phone **type icon ▶ ⓒ ▶ [ Me ] ▶ enter a mail address ▶ ⑥ ▶ select a mail address**  $t$ vpe icon $\cdot$   $\circ$   $\cdot$   $\cdot$   $\cdot$   $\circ$
- ※ Other items can be saved as well.

#### **Camera**

#### **Shooting still pictures**

**1 Custom [Camera] I [Shoot still pic]**  $\bullet$  ( $\bullet$ )

#### **Shooting moving pictures**

1 **Custom** [Camera] | [Shoot movie]  $\bullet$  **0** | [Save]

#### **Displaying still pictures**

**1 Custom** [Data box] **[My picture]** select a still picture  $\blacktriangleright \textcircled{0}$ 

#### **Playing moving pictures**

**1 Custom** [Data box] **[i-motion/Movie]** select a moving picture  $\bullet$  **@** 

## **Watching 1Seg**

#### **Performing automatic channel setting**

- 1 ]**[1Seg]**/**[Channel setting]**
- **2** Select the number to save ▶ <br> **[©**] **[Auto channel set] [Yes]**
- **3** Select an area  $\bullet$   $\circledast$  select a prefecture/district  $\bullet$   $\circledast$   $\bullet$   $\bullet$  [Yes]

### **Selecting a channel list**

**1 Custom** [1Seg] **[Channel setting] select a channel list**  $\bullet$   $\circledcirc$ 

#### **Watching 1Seg**

- 1 ]**[1Seg]**/**[Activate 1Seg]**
	- $\bullet$  To record a video of 1Seg programs: While watching 1Seg,  $\circled{1}$  (for 1+ seconds)  $\blacktriangleright$  (record)  $\blacktriangleright$   $\boxed{\color{red}\blacksquare}$
	- $\bullet$  To record 1Seg programs as a still picture: While watching 1Seg,  $\Box$

### **Watching Videos**

- 1 **Custom** [Data box] | [1Seq]
- **2 [Video] folder select a video**  $\bullet$   $\circledcirc$

#### **Music Playback**

## **Using Music&Video Channel**

1 ]**[MUSIC]**/**[Music&Video ch]**/**select a program**/t&

## **Using MUSIC Player**

1 **Custom** [Data box] | [MUSIC] | select music data  $\rightarrow$  <sup>6</sup>

## **Network Services**

## **Using Voice Mail Service**

Voice Mail Service is a paid option (monthly fees apply) that requires subscription.

- 1 ]**[Settings]**/**[NW Services]**/**[Voice Mail]**
- 2 **[Activate VoiceMail]**/**[Activate VoiceMail]**/**[Yes]**

## **Using Call Waiting**

Call Waiting is a paid option (monthly fees apply) that requires subscription.

- 1 ]**[Settings]**/**[NW Services]**/**[Call waiting]**
- 2 **[Activate]**/**[Yes]**

## **Using Call Forwarding Service**

Call Forwarding Service is a free option (no monthly fees) that requires subscription.

- 1 ]**[Settings]**/**[NW Services]**/**[Call Forwarding]**
- 2 **[Activate]**/**[Activate]**/**[Yes]**

## **Osaifu-Keitai**

Hold the  $\widehat{b}$  mark of the FOMA terminal over the scanning device to use as **electronic money or railway tickets, or retrieve ToruCa.**

 When the FOMA terminal is stolen or lost, immediately contact your provider of Osaifu-Keitai compatible service for handling methods.

## **Bluetooth function**

 The Bluetooth word mark and logos are owned by Bluetooth SIG, Inc. and any use of such marks by NTT DOCOMO, INC. is under license. Other trademarks and trade names are those of their respective owners.

## **Registering Bluetooth device**

- Set the other party's Bluetooth device to the registration stand-by status.
- 1 ]**[LifeKit]**/**[Bluetooth]**/**[List/cnnct/discnnct]**/**[Yes]**
- **2** Select a Bluetooth device to register  $\bullet$   $\circ$
- **3** Enter the Bluetooth passkey  $\blacktriangleright$   $\textcircled{}$

## **Connecting to registered Bluetooth devices**

- 1 ]**[LifeKit]**/**[Bluetooth]**/**[List/cnnct/discnnct]**
- **2** Select a Bluetooth device to connect to  $\bullet$   $\circ$

## **General Notes**

#### **Introduction of options and related devices**

- 
- FOMA AC Adapter 01/02 **Desktop Holder SH28**
- Battery Pack SH21 FOMA AC Adapter 01 for Global use
	-

## **Main specifications**

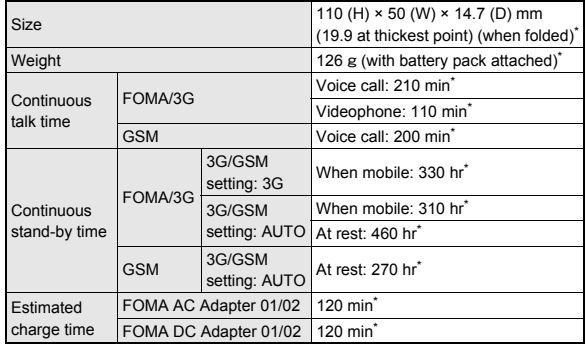

\* Approximate value

## **Specific Absorption Rate (SAR) of mobile phone**

#### **This model phone SH-01B meets the MIC's\* technical regulation for exposure to radio waves.**

The technical regulation established permitted levels of radio frequency energy, based on standards that were developed by independent scientific organizations through periodic and thorough evaluation of scientific studies.

The regulation employs a unit of measurement known as the Specific Absorption Rate, or SAR. The SAR limit is 2 watts/kilogram (W/kg)\*\* averaged over ten grams of tissue. The limit includes a substantial safety margin designed to assure the safety of all persons, regardless of age and health. The value of the limit is equal to the international guidelines recommended by ICNIRP\*\*\*.

All phone models should be confirmed to comply with the regulation, before they are available for sale to the public. The highest SAR value for this model phone is 0.300 W/kg. It was taken by the Telecom Engineering Center (TELEC), a Registered Certification Agency on the Radio Law. The test for SAR was conducted in accordance with the MIC testing procedure using standard operating positions with the phone transmitting at its highest permitted power level in all tested frequency bands. While there may be differences between the SAR levels of various phones and at various positions, they all meet the MIC's technical regulation. Although the SAR is determined at the highest certified power level, the actual SAR of the phone during operation can be well below the maximum value.

For further information about SAR, please see the following websites:

World Health Organization (WHO) http://www.who.int/peh-emf/en/ ICNIRP http://www.icnirp.de/ MIC. http://www.tele.soumu.go.jp/e/sys/ele/index.htm TELEC http://www.telec.or.jp/ENG/Index\_e.htm NTT DOCOMO http://www.nttdocomo.co.jp/english/product/sar/ SHARP Corporation http://www.sharp.co.jp/products/menu/phone/cellular/sar/index.html

- Ministry of Internal Affairs and Communications
- The technical regulation is provided in Article 14-2 of the Ministry Ordinance Regulating Radio Equipment.
- \*\*\* International Commission on Non-Ionizing Radiation Protection

#### **European RF Exposure Information**

Your mobile device is a radio transmitter and receiver. It is designed not to exceed the limits for exposure to radio waves recommended by international guidelines. These guidelines were developed by the independent scientific organization ICNIRP and include safety margins designed to assure the protection of all persons, regardless of age and health.

The guidelines use a unit of measurement known as the Specific Absorption Rate, or SAR. The SAR limit for mobile devices is 2 W/kg and the highest SAR value for this device when tested at the ear was 0.265 W/kg\*.

As SAR is measured utilizing the devices highest transmitting power the actual SAR of this device while operating is typically below that indicated above. This is due to automatic changes to the power level of the device to ensure it only uses the minimum level required to reach the network.

The World Health Organization has stated that present scientific information does not indicate the need for any special precautions for the use of mobile devices. They note that if you want to reduce your exposure then you can do so by limiting the length of calls or using a hands-free device to keep the mobile phone away from the head.

The tests are carried out in accordance with international guidelines for testing.

**Declaration of Conformity**

# $C<sub>0168</sub>$

**Hereby, Sharp Telecommunications of Europe Ltd, declares that this SH-01B is in compliance with the essential requirements and other relevant provisions of Directive 1999/5/EC. A copy of the original declaration of conformity can be**

**found at the following Internet address:**

**http://www.sharp.co.jp/k-tai/**

#### **FCC Notice**

 $\bullet$  This device complies with part 15 of the FCC Rules. Operation is subject to the following two conditions:

(1) This device may not cause harmful interference, and (2) this device must accept any interference received, including interference that may cause undesired operation.

 Changes or modifications not expressly approved by the manufacturer responsible for compliance could void the user's authority to operate the equipment.

#### **Information to User**

This equipment has been tested and found to comply with the limits of a Class B digital device, pursuant to Part 15 of the FCC Rules. These limits are designed to provide reasonable protection against harmful interference in a residential installation. This equipment generates, uses and can radiate radio frequency energy and, if not installed and used in accordance with the instructions, may cause harmful interference to radio communications.

However, there is no guarantee that interference will not occur in a particular installation; if this equipment does cause harmful interference to radio or television reception, which can be determined by turning the equipment off and on, the user is encouraged to try to correct the interference by one or more of the following measures:

- 1. Reorient/relocate the receiving antenna.
- 2. Increase the separation between the equipment and receiver.
- 3. Connect the equipment into an outlet on a circuit different from that to which the receiver is connected.
- 4. Consult the dealer or an experienced radio/TV technician for help.

#### **FCC RF Exposure Information**

Your handset is a radio transmitter and receiver.

It is designed and manufactured not to exceed the emission limits for exposure to radio frequency (RF) energy set by the Federal Communications Commission of the U.S. Government.

The guidelines are based on standards that were developed by independent scientific organisations through periodic and thorough evaluation of scientific studies. The standards include a substantial safety margin designed to assure the safety of all persons, regardless of age and health.

The exposure standard for wireless handsets employs a unit of measurement known as the Specific Absorption Rate, or SAR. The SAR limit set by the FCC is 1.6 W/kg.

The tests are performed in positions and locations (e.g., at the ear and worn on the body) as required by the FCC for each model. The highest SAR value for this model handset when tested for use at the ear is 0.364 W/kg and when worn on the body, as described in this user guide, is 0.851 W/kg.

Body-worn Operation; This device was tested for typical body-worn operations with the back of the handset kept 1.5 cm from the body. To maintain compliance with FCC RF exposure requirements, use accessories that maintain a 1.5 cm separation distance between the user's body and the back of the handset. The use of beltclips, holsters and similar accessories should not contain metallic components in its assembly.

The use of accessories that do not satisfy these requirements may not comply with FCC RF exposure requirements, and should be avoided.

The FCC has granted an Equipment Authorization for this model handset with all reported SAR levels evaluated as in compliance with the FCC RF emission guidelines. SAR information on this model handset is on file with the FCC and can be found under the Display Grant section of http://www.fcc.gov/oet/ea/fccid/ after searching on FCC ID APYHRO00105.

Additional information on Specific Absorption Rates (SAR) can be found on the Cellular Telecommunications & Internet Association (CTIA) Website at http:// www.ctia.org/.

## **Inquiries**

## **General inquiries <docomo Information Center>**

#### s **0120-005-250 (toll free)**

- ※ Service available in: English, Portuguese, Chinese, Spanish, Korean.
- ※ Available from mobile phones and PHSs.
- From DOCOMO mobile phones

#### (In Japanese only)

- **f** (No prefix) 151 (toll free)
- ※ Unavailable from land-line phones, etc.

From land-line phones

(In Japanese only)

#### s **0120-800-000 (toll free)**

- ※ Available from mobile phones and PHSs.
- Please confirm the phone number before you dial.

## **Repairs**

From DOCOMO mobile phones

(In Japanese only)

- r **(No prefix) 113 (toll free)**
- ※ Unavailable from land-line phones, etc.

From land-line phones

(In Japanese only)

#### s **0120-800-000 (toll free)**

- Please confirm the phone number before you dial.
- For Applications or Repairs and After-Sales Service, please contact the above-mentioned information center or the docomo Shop, etc. near you on the NTT DOCOMO website or the i-mode site.

NTT DOCOMO website: http://www.nttdocomo.co.jp/english/

i-mode site: iMenu▶お客様サポート (user support)▶ドコモショップ (docomo Shop) (In Japanese only)

## **Loss or theft FOMA terminal or payment of cumulative cost overseas <docomo Information Center>**

(available 24 hours a day) From DOCOMO mobile phones

International call access number of your country of stay -81-3-5366-3114\* (toll free)

- You are charged a call fee to Japan when calling from a land-line phone etc.
- ※ If you use SH-01B, you should dial the number +81-3-5366-3114 (to enter "+", press the "0" key for 1+ seconds).

From land-line phones

<Universal number>

Universal number international prefix -800-0120-0151\*

\* You might be charged a domestic call fee according to the call rate for the country you stay.

## **Failures encountered overseas <Network Support and Operation Center>**

(available 24 hours a day)

From DOCOMO mobile phones

International call access number of your country of stay -81-3-6718-1414\* (toll free)

- You are charged a call fee to Japan when calling from a land-line phone. etc.
- ※ If you use SH-01B, you should dial the number +81-3-6718-1414 (to enter "+", press the "0" key for 1+ seconds).

#### From land-line phones

<Universal number>

Universal number international prefix -800-5931-8600\*

- You might be charged a domestic call fee according to the call rate for the country you stay.
- If you lose your FOMA terminal or have it stolen, immediately take the steps necessary for suspending the use of the FOMA terminal.
- If the FOMA terminal you purchased is damaged, bring your FOMA terminal to a repair counter specified by DOCOMO after returning to Japan.

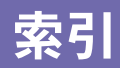

# あ

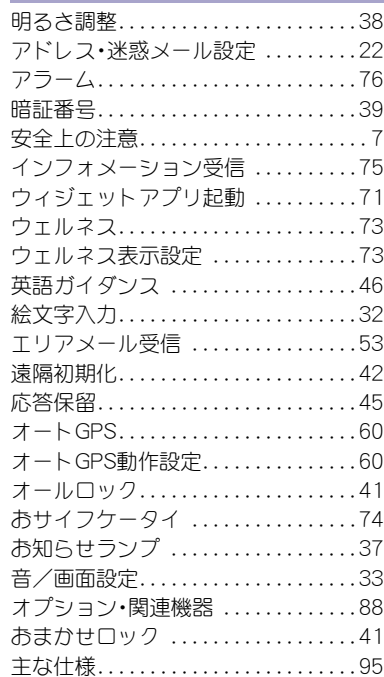

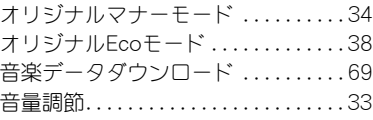

# か

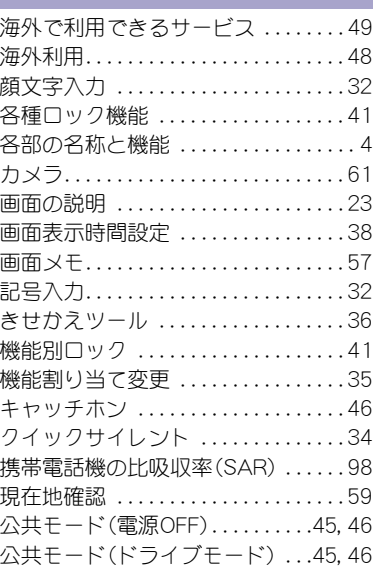

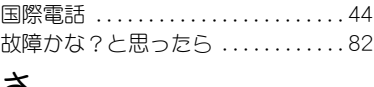

# さ

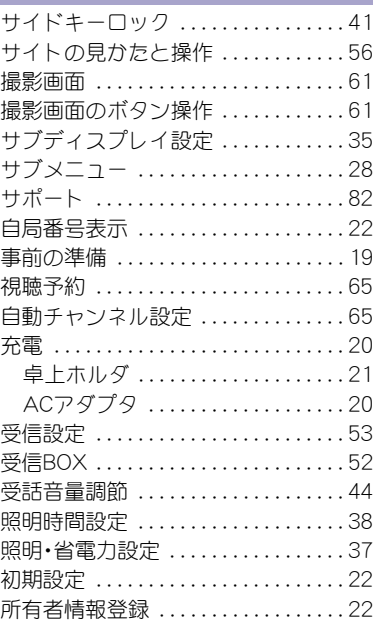

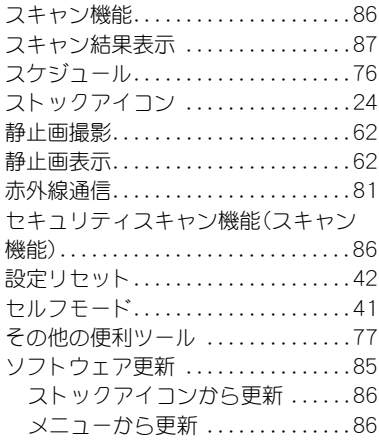

# た

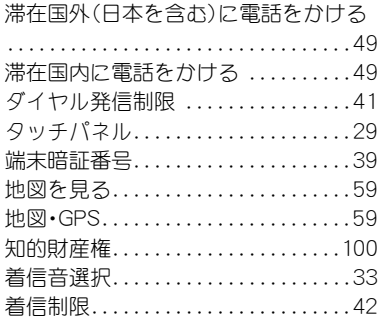

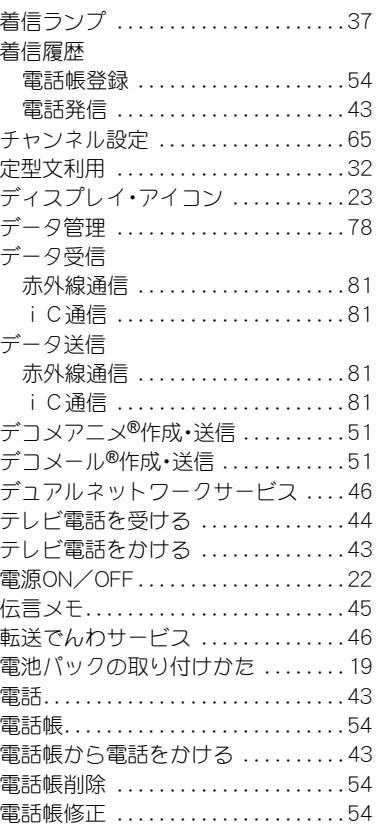

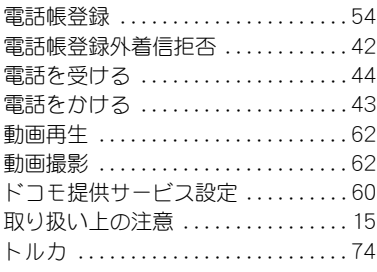

# な

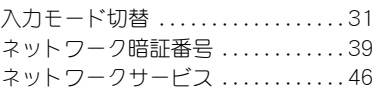

# は

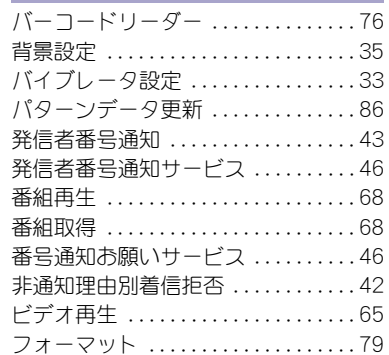

**117**

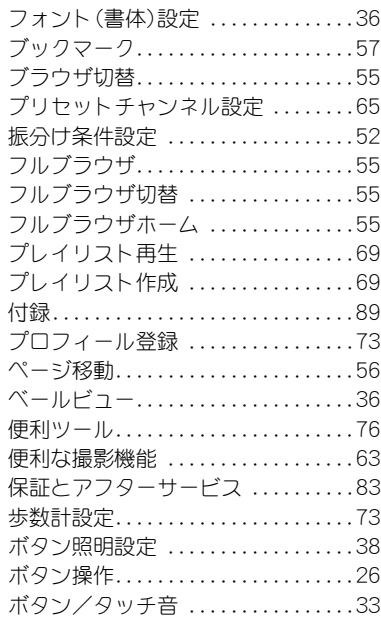

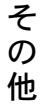

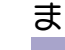

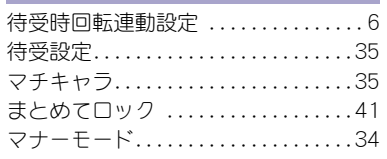

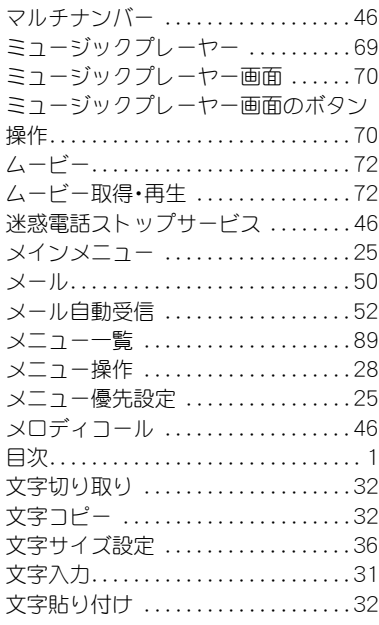

# や

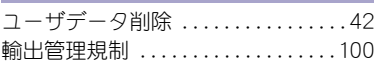

# ら

リダイヤル

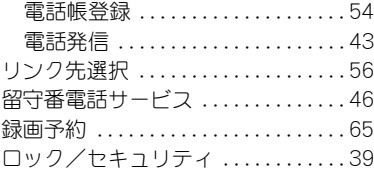

# わ

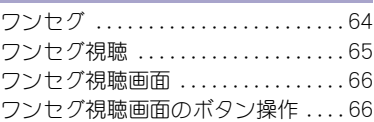

# 英数字

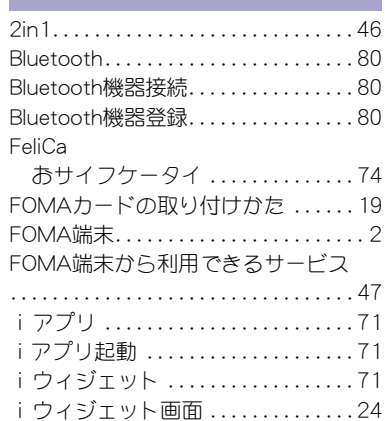

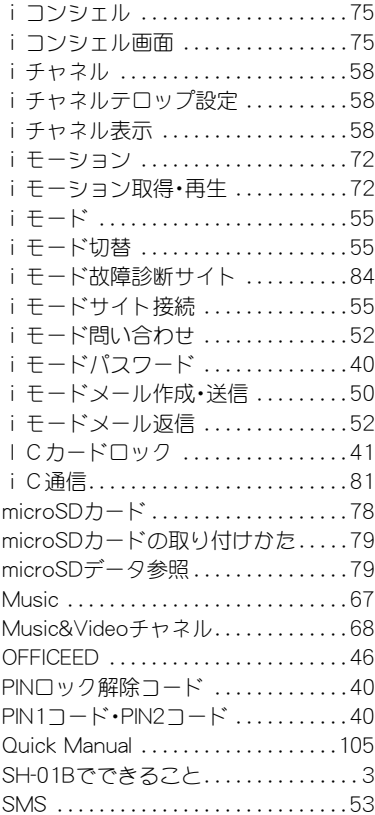

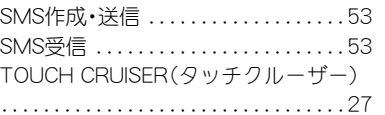

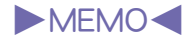

## ご契約内容の確認・変更、各種サービスのお申し込み、各種資料請求をオンライン上で承っております。

<u>i モードから ――i Menu▶お客様サポート▶お申込・お手続き▶各種お申込・お手続き |パケット通信料無料</u>

#### My docomo (http://www.mydocomo.com/) ▶ 各種お申込•お手続き パソコンから

- ※ iモードからご利用になる場合、「ネットワーク暗証番号」が必要となります。
- i モードからご利用いただく場合のパケット通信料は無料です。海外からのアクセスの場合は有料となります。
- ※ パソコンからご利用になる場合、「docomo ID/パスワード」が必要となります。
- ※「ネットワーク暗証番号」および「docomo ID/パスワード」をお持ちでない方・お忘れの方は取扱説明書裏面の「総合お問い合わせ先」にご 相談ください。
- ※ ご契約内容によってはご利用いただけない場合があります。
- ※ システムメンテナンスなどにより、ご利用になれない場合があります。

## マナーも一緒に携帯しましょう  $\ddot{\bullet}$

公共の場所で携帯電話をご利用の際は周囲の心くば りを忘れずに。

# こんな場合は必ず電源を切りましょう

- 使用禁止の場所にいる場合 航空機内、病院内や電車などの優先席付近では、必ず携帯 電話の電源を切ってください。
- こんな場合は公共モードに設定しましょう

## ■ 運転中の場合

運転中の携帯電話を手で保持しての使用は罰則の対象と なります。

■ 劇場・映画館・美術館など、公共の場所にいる場合

# プライバシーに配慮しましょう

◎ カメラ付き携帯電話を利用して、撮影や画像送信を行

う際はプライバシーなどにご配慮ください。

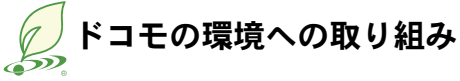

# 取扱説明書の薄型化

本書では、基本的な機能の操作について説明することにより、 取扱説明書の薄型化を図り、紙の使用量を削減いたしました。 よく使われる機能や詳しい説明については、サポートブック (本FOMA端末に搭載)やドコモのホームページでご確認いた だけます。

# 携帯電話の回収・リサイクル

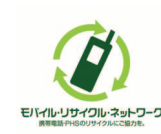

携帯電話・PHS事業者は、環境を保護し貴重な 資源を再利用するためにお客様が不要となっ てお持ちになる電話機・電池・充電器をブラン ド・メーカー問わず左記マークのあるお店で 回収し、リサイクルを行っております。 お近くのドコモショップへお持ちください。

● この印刷物はリサイクルに配慮して製本されています。不要と なった際は、回収、リサイクルに出しましょう。

#### 総合お問い合わせ先くドコモ インフォメーションセンター> 故障お問い合わせ先 ■ドコモの携帯電話からの場合 ■一般電話などからの場合 ■ドコモの携帯電話からの場合

■一般電話などからの場合  $\overline{000}0120 - 800 - 000$ 

■ (局番なしの) 113 (無料) ※ 一般電話などからはご利用いただけません。※ 携帯電話、PHSからもご利用いただけます。

※ 一般電話などからはご利用いただけません。※ 携帯電話、PHSからもご利用いただけます。

●ダイヤルの番号をよくご確認のうえ、お間違いのないようにおかけください。

(局番なしの) 151 (無料) 面面0120-800-000

●各種手続き、故障・アフターサービスについては、上記お問い合わせ先にご連絡いただくか、ドコモホームページ、iモードサイトにてお近くのドコモショップなどにお問い合わせください。 i モードサイト i Menu ▶お客様サポート ▶ドコモショップ

ドコモホームページ http://www.nttdocomo.co.jp/

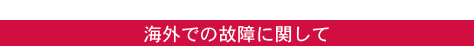

<ドコモ インフォメーションセンター> (24時間受付)

海外での紛失、盗難、精算などについて

# ドコモの携帯電話からの場合

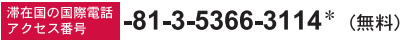

\*一般電話などでかけた場合には、日本向け通話料がかかります。 ※SH-01Bから、ご利用の場合は+81-3-5366-3114でつながります。 (「+」は「0」ボタンを1秒以上押します。)

### 一般雷話などからの場合

н

<ユニバーサルナンバー>

# コニバーサルナンバー用 -800-0120-0151 \*

\*滞在国内通話料などがかかろ場合があります。

※主要国の国際電話アクセス番号/ユニバーサルナンバー用国際識別番号については、ドコ モの「国際サービスホームページ」をご覧ください。

●紛失・盗難などにあわれたら、速やかに利用中断手続きをお取りください。 ●お客さまが購入されたFOMA端末に故障が発生した場合は、ご帰国後にドコモ指定の故障取扱窓口へご持参ください。

# マナーもいっしょに携帯しましょう。

◎公共の場所で携帯電話をご利用の際は、周囲の方への心くばりを忘れずに。

販売元 株式会社NTTドコモ 製造元 シャープ株式会社

> TINSJA628AFZE 10C 100.0 DS SM1246'10.3(6版)

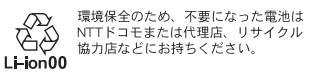

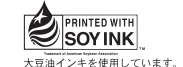

再生紙を使用しています

<ネットワークオペレーションセンター> (24時間受付)

### ドコモの携帯電話からの場合

<sup>滞在国の国際電話</sup> -81-3-6718-1414 \* (無料)

\*一般電話などでかけた場合には、日本向け通話料がかかります。 ※SH-01Bから、ご利用の場合は+81-3-6718-1414でつながります。 (「+」は「0」ボタンを1秒以上押します。)

## 一般電話などからの場合

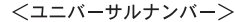

ユニバーサルナンバー用 -800-5931-8600 \*

\*滞在国内通話料などがかかろ場合があります。 ※主要国の国際電話アクセス番号/ユニバーサルナンバー用国際識別番号については、ドコ モの「国際サービスホームページ」をご覧ください。